# **Honeywell UDC Ethernet Driver Help**

**© 2011 Kepware Technologies**

# <span id="page-1-0"></span>**Table of Contents**

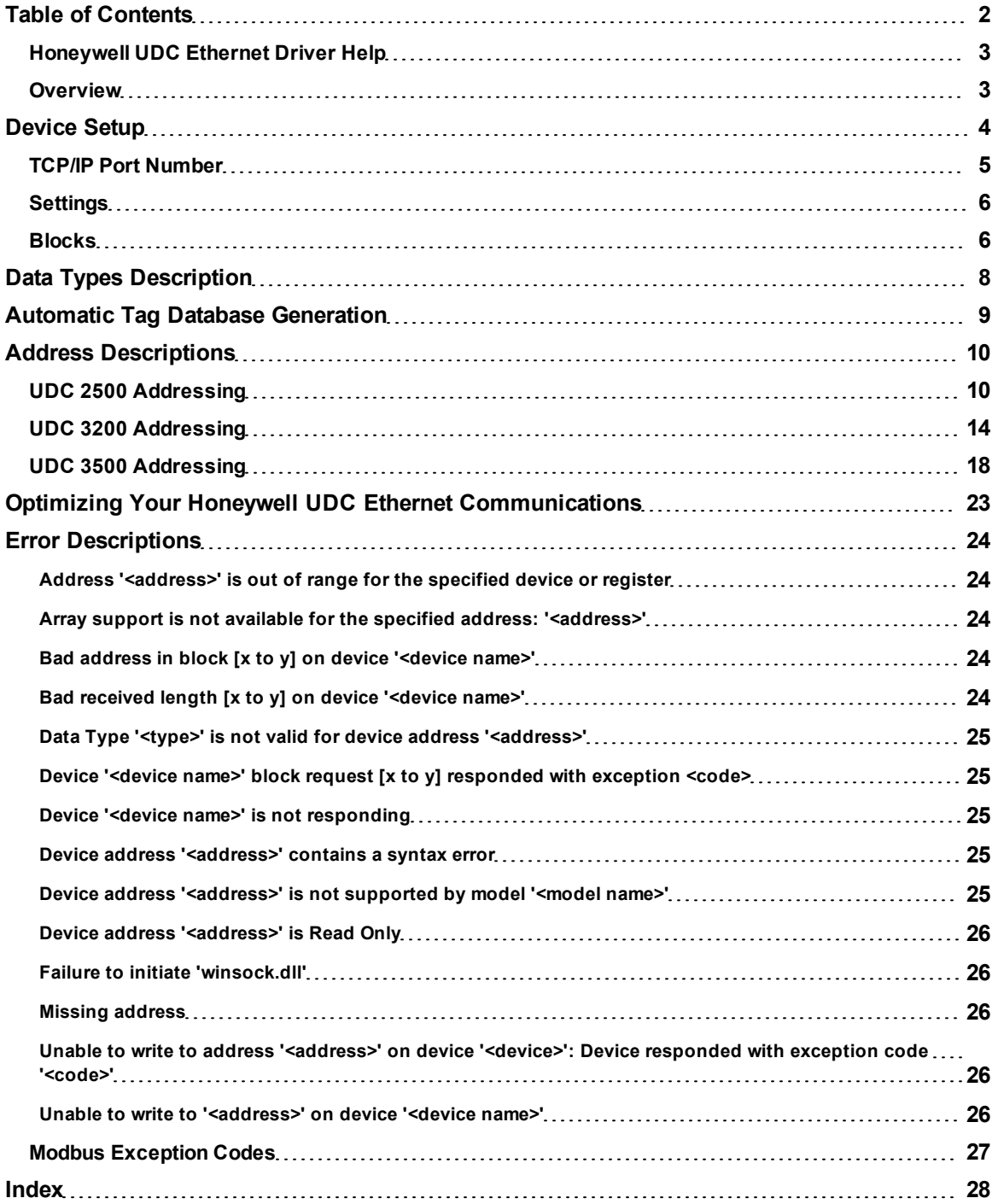

## <span id="page-2-0"></span>**Honeywell UDC Ethernet Driver Help**

Help version 1.017

#### **CONTENTS**

#### **[Overview](#page-2-1)**

What is the Honeywell UDC Ethernet Driver?

#### **[Device](#page-3-0) [Setup](#page-3-0)**

How do I configure a device for use with this driver?

#### **[Data](#page-7-0) [Types](#page-7-0) [Description](#page-7-0)**

What data types does the Honeywell UDC driver support?

#### **[Automatic](#page-8-0) [Tag](#page-8-0) [Database](#page-8-0) [Generation](#page-8-0)**

How can I easily configure tags for the Honeywell UDC Ethernet driver?

#### **[Address](#page-9-0) [Descriptions](#page-9-0)**

How do I reference a data location in a Honeywell UDC Ethernet device?

#### **[Optimizing](#page-22-0) [Your](#page-22-0) [Honeywell](#page-22-0) [UDC](#page-22-0) [Ethernet](#page-22-0) [Communications](#page-22-0)** How do I get the best performance from the Honeywell UDC Ethernet driver?

#### **[Error](#page-23-0) [Descriptions](#page-23-0)**

<span id="page-2-1"></span>What error messages does the Honeywell UDC Ethernet driver produce?

#### **Overview**

The Honeywell UDC Ethernet Driver provides an easy and reliable way to connect Honeywell UDC Ethernet controllers to OPC Client applications, including HMI, SCADA, Historian, MES, ERP and countless custom applications. It is intended for use with Honeywell UDC controllers.

#### <span id="page-3-0"></span>**Device Setup**

#### **Supported Devices**

UDC 2500 UDC 3200 UDC 3500

#### **Communication Protocol**

Modbus TCP/IP using Winsock V1.1 or higher

#### **Connect Timeout**

This parameter specifies the time that the driver will wait for a connection to be made with a device. Depending on network load the connect time may vary with each connection attempt. The default setting is 3 seconds. The valid range is 1 to 30 seconds.

#### **Request Timeout**

This parameter specifies the time that the driver will wait for a response from the device before giving up and going on to the next request. Longer timeouts only affect performance if a device is not responding. The default setting is 1000 milliseconds. The valid range is 100 to 30000 milliseconds.

#### **Fail After** *x* **Successive Timeouts**

This parameter specifies the number of times that the driver will retry a message before giving up and going on to the next message. The default setting is 3 retries. The valid range is 1 to 10.

#### **Inter-Request Delay**

The inter-request delay's default is 50 milliseconds. For more information on the inter-request delay setting, refer to the OPC Server Help documentation.

**Note:** The manufacturer of Honeywell UDC devices requires that the Inter-request Delay be set to 200 milliseconds or higher.

#### **Device ID (PLC Network Address)**

The Device ID is used to specify the device IP in standard YYY.YYY.YYY.YYY format.

**See Also: [TCP/IP](#page-4-0)**, **[Block](#page-5-1) [Sizes](#page-5-1)** and **[Settings](#page-5-0)**.

#### **Cable Diagram**

7

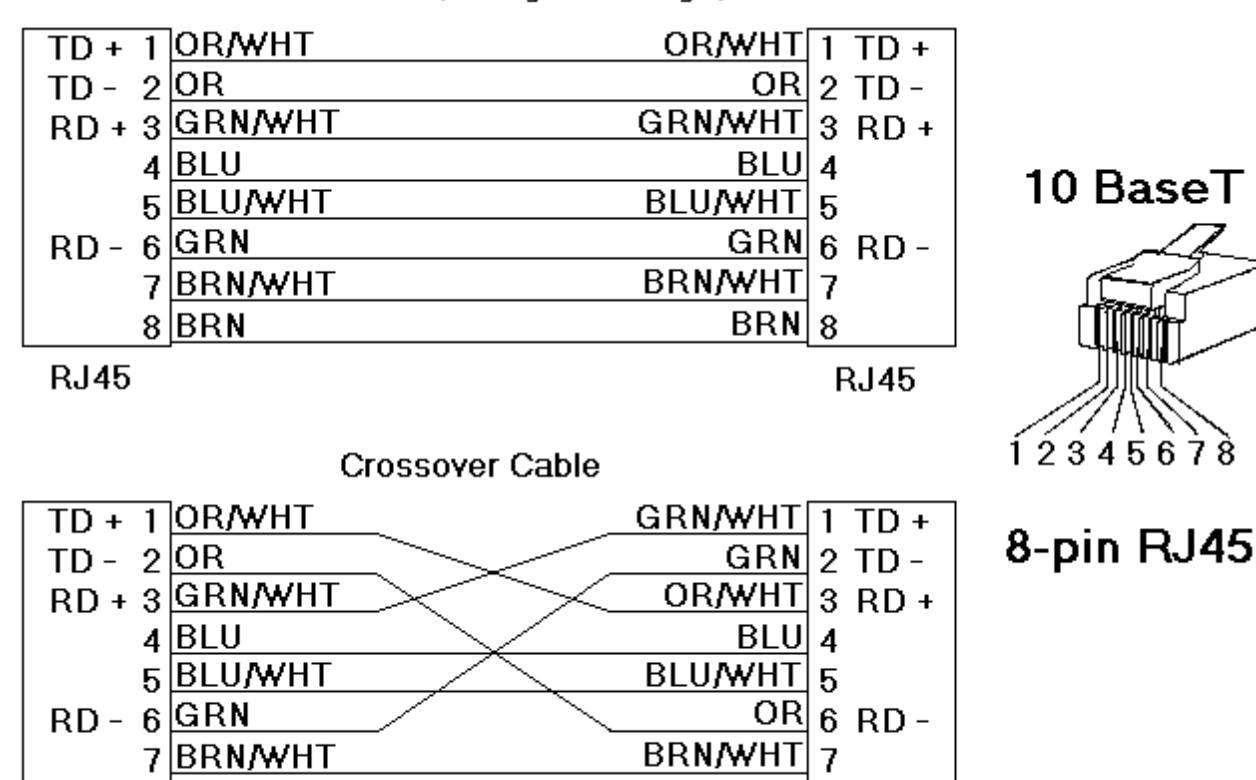

## Patch Cable (Straight Through)

**RJ45** 

**RJ45** 

 $BRN|8$ 

## **Connection to UDC 2500/3200/3500**

 $8$  $BRN$ 

The following values use HUB with straight through cable or PC with crossover cable.

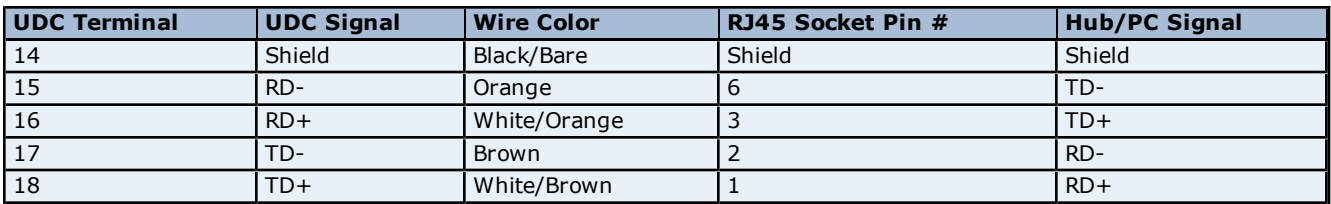

The following values use PC with straight through cable.

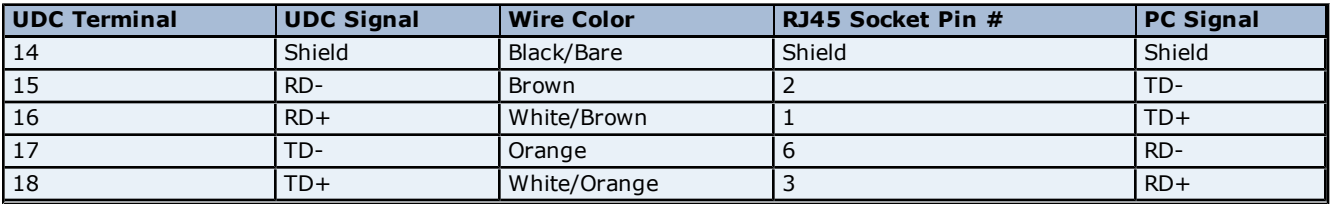

#### <span id="page-4-0"></span>**TCP/IP Port Number**

This parameter specifies the TCP/IP port number that the remote device is configured to use. The default port number is 502.

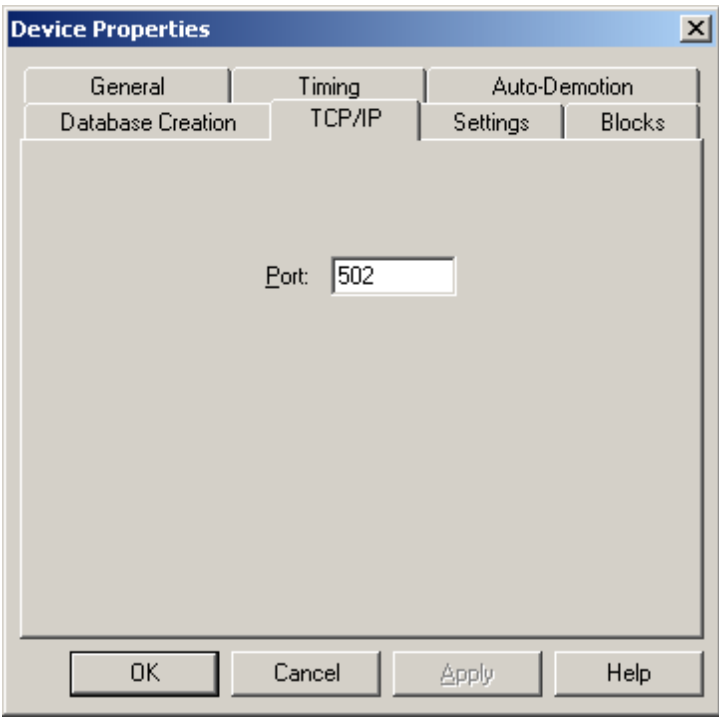

## <span id="page-5-0"></span>**Settings**

#### **First Word Low in 32 Bit Data Types (Float)**

Two consecutive register addresses are used for 32 bit data types such as floats. Users can specify whether the driver should treat the contents of the first register as the low or high word in 32 bit values.

**Note:** The UDC units can be configured to use a number of Double Register Formats.

#### **Double Register Format**

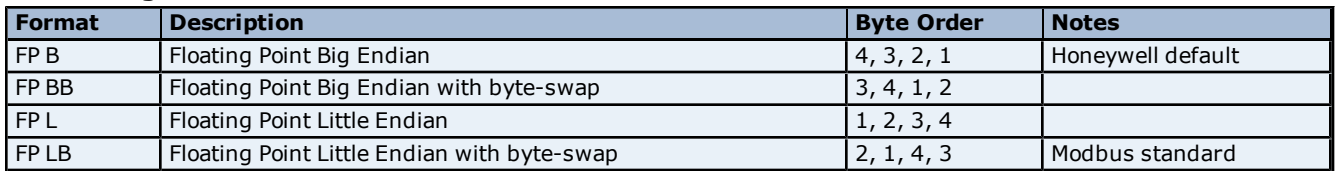

#### **Examples of Data in "FP B" Format**

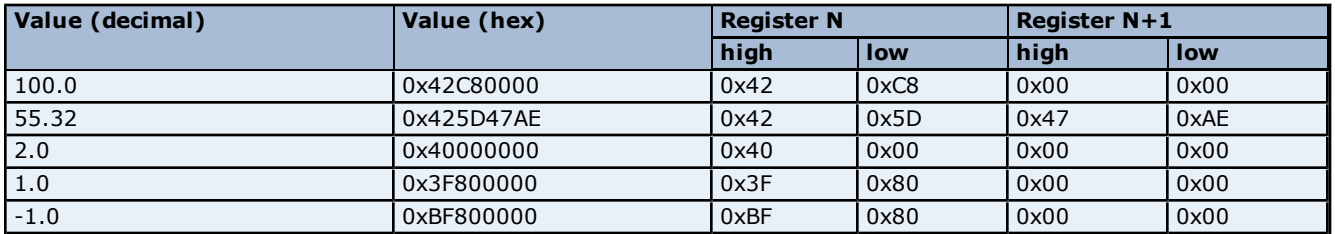

The driver will use the Honeywell default "FP B" if this device property is left unchecked. If checked, the "FP LB" format will be used. The driver does not currently support the Honeywell "FP BB" and "FP L" double register formats.

#### <span id="page-5-2"></span><span id="page-5-1"></span>**Blocks**

#### **Register Block Sizes**

Registers can be read from 1 to 22 locations at a time.

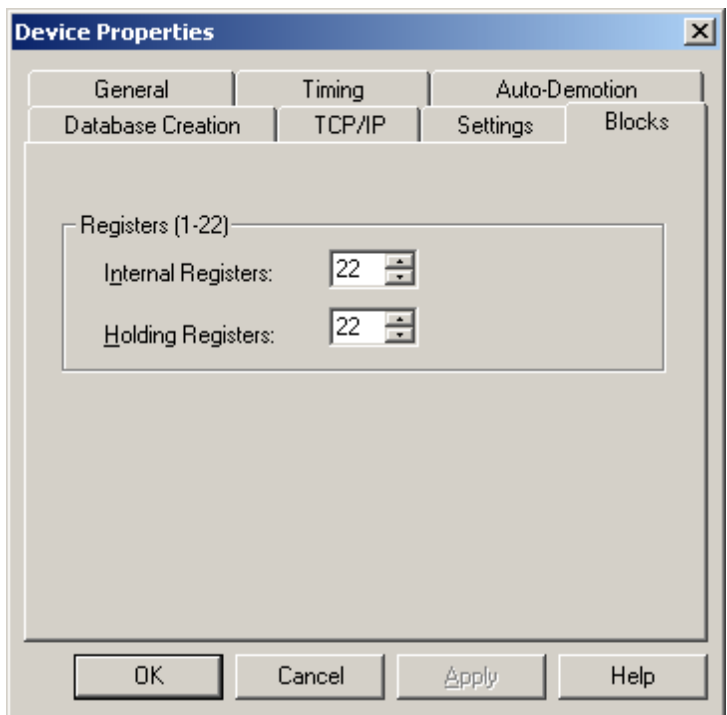

Given the overhead involved in sending data via TCP/IP, it is generally advantageous to keep the block size large. However, if data will be read from non-contiguous locations within the device, reducing the block size may increase performance.

## <span id="page-7-0"></span>**Data Types Description**

<span id="page-7-6"></span><span id="page-7-5"></span><span id="page-7-4"></span><span id="page-7-3"></span><span id="page-7-2"></span><span id="page-7-1"></span>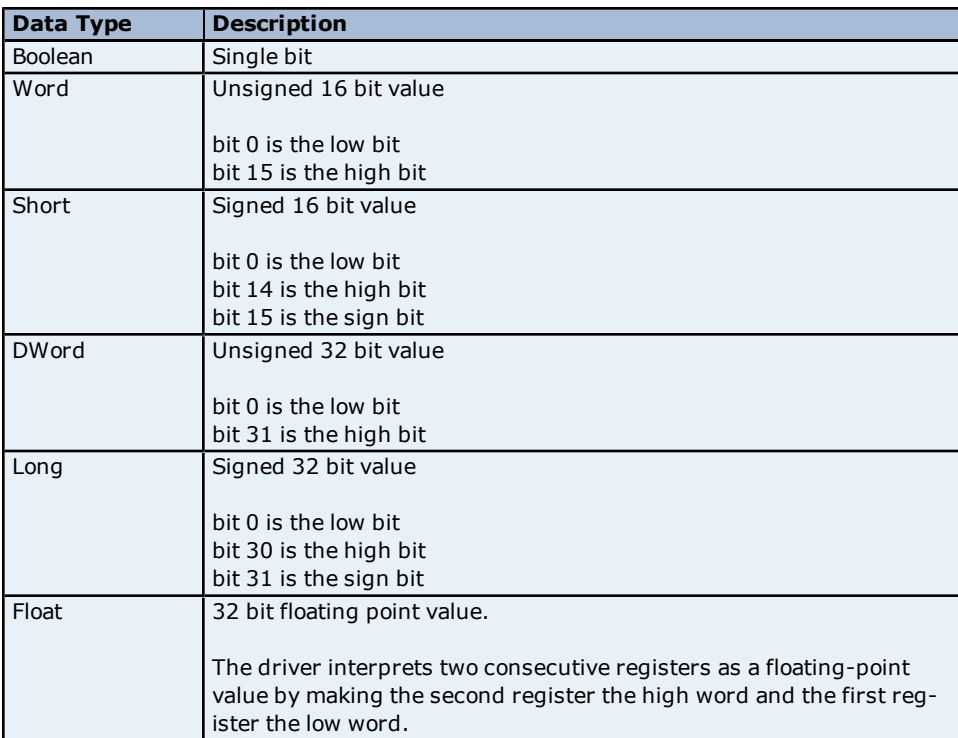

## <span id="page-8-0"></span>**Automatic Tag Database Generation**

The Honeywell UDC Ethernet driver can automatically create most of the tags needed for the application. To do so, double-click on the device for which tags will be generated, and then select the **Database Creation** tab and click **Auto Create**. For a complete list of generated tags, see the addressing page for the specific device model.

**[UDC](#page-9-1) [2500](#page-9-1) [Generated](#page-9-1) [Tags](#page-9-1) [UDC](#page-13-0) [3200](#page-13-0) [Generated](#page-13-0) [Tags](#page-13-0) [UDC](#page-17-0) [3500](#page-17-0) [Generated](#page-17-0) [Tags](#page-17-0)**

**Note:** Click **Apply** or **OK** before attempting to generate tags after making changes to the device model selection.

## <span id="page-9-0"></span>**Address Descriptions**

Address specifications vary depending on the model in use. Select a link from the following list to obtain specific address information for the model of interest.

#### **[UDC](#page-9-1) [2500](#page-9-1) [UDC](#page-13-0) [3200](#page-13-0)**

**[UDC](#page-17-0) [3500](#page-17-0)**

## <span id="page-9-1"></span>**UDC 2500 Addressing**

The default data types for dynamically defined tags are shown in **bold** where appropriate.

#### **Modbus Addressing Decimal Format**

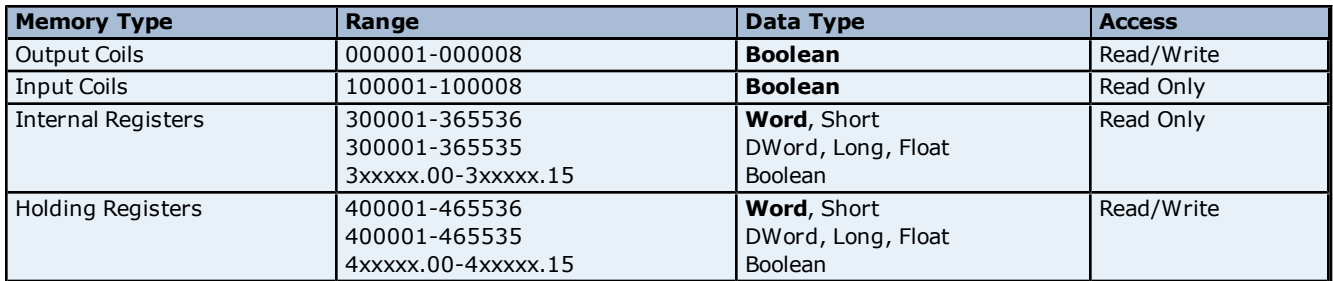

#### **Modbus Addressing Hexadecimal Format**

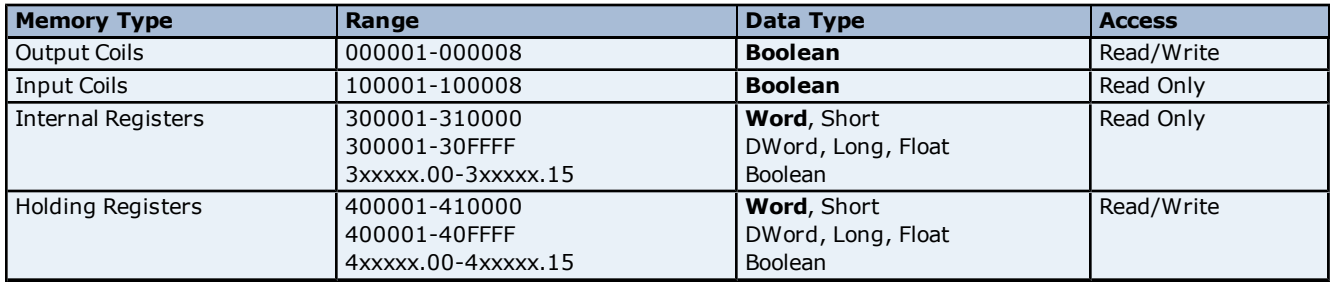

**Note 1:** Not all input coil and holding register addresses are writable in the UDC2500. See tables below and device user's manual for complete parameter mapping and access permission.

**Note 2:** Internal registers and Holding registers are mapped to the same memory range in the UDC2500.

**Note 3:** Addresses 307693, 307694, 407693, and 407694 are write only. Client applications will always read 0 for these tags.

#### **Parameter Mapping**

The following tables describe the most important parameters and their Modbus addresses. These are the tags that will be automatically generated by this driver.

#### **Digital Inputs**

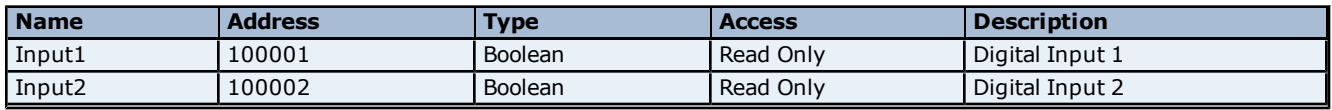

#### **Digital Outputs**

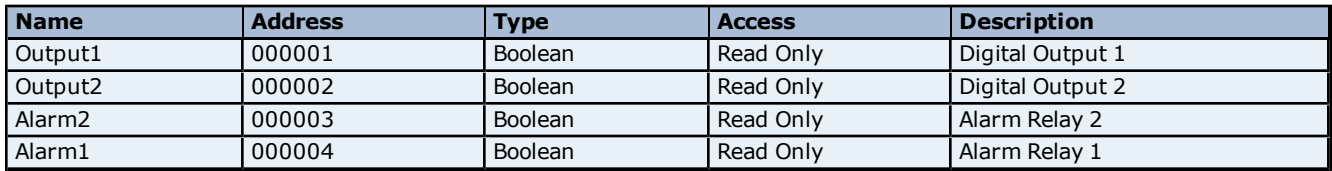

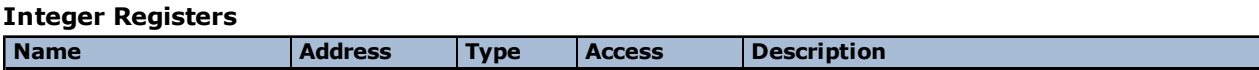

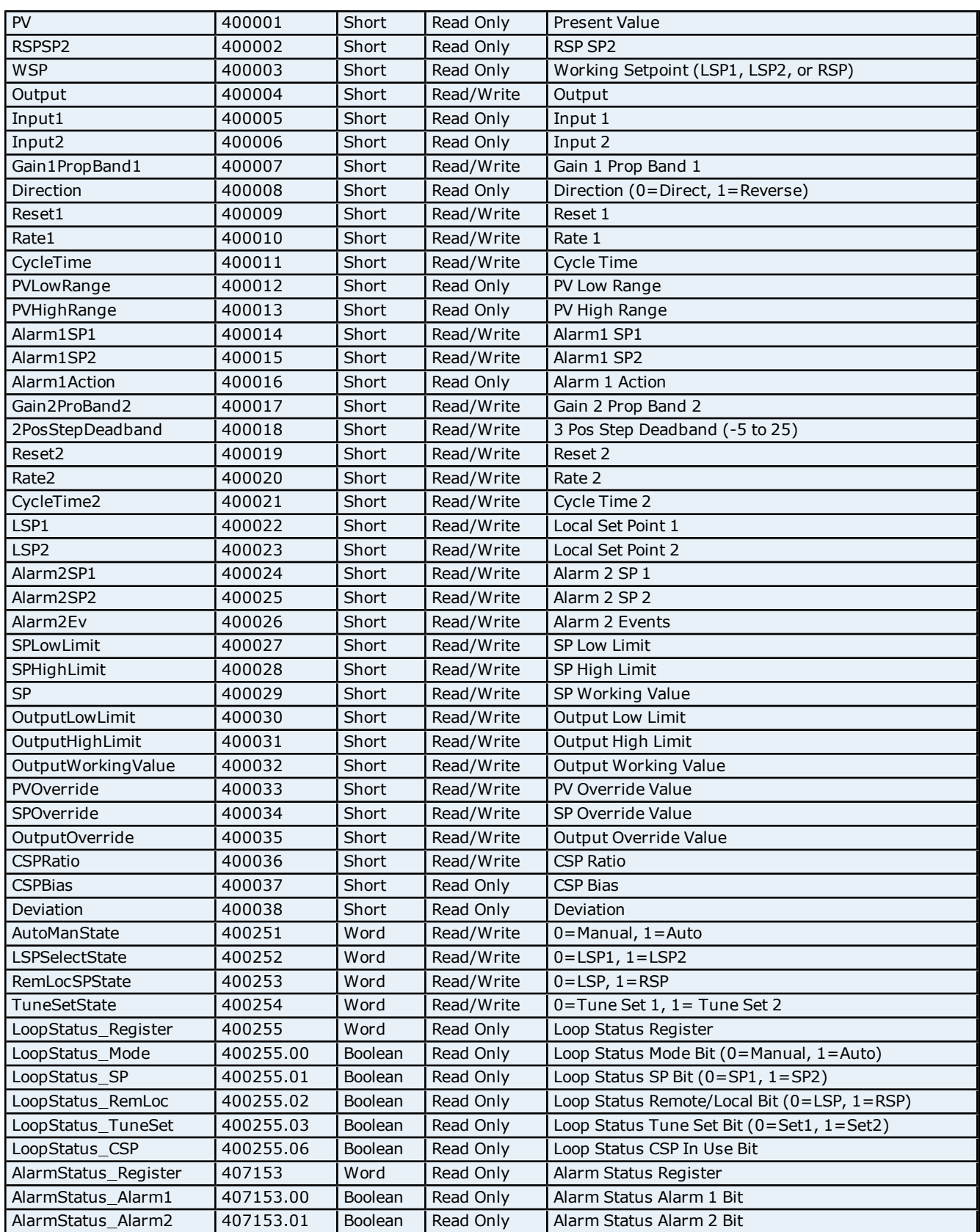

## **Float Registers**

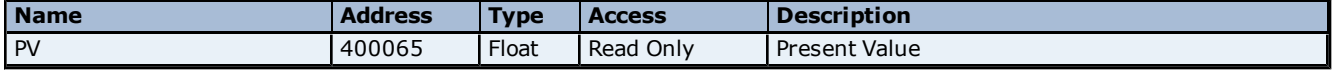

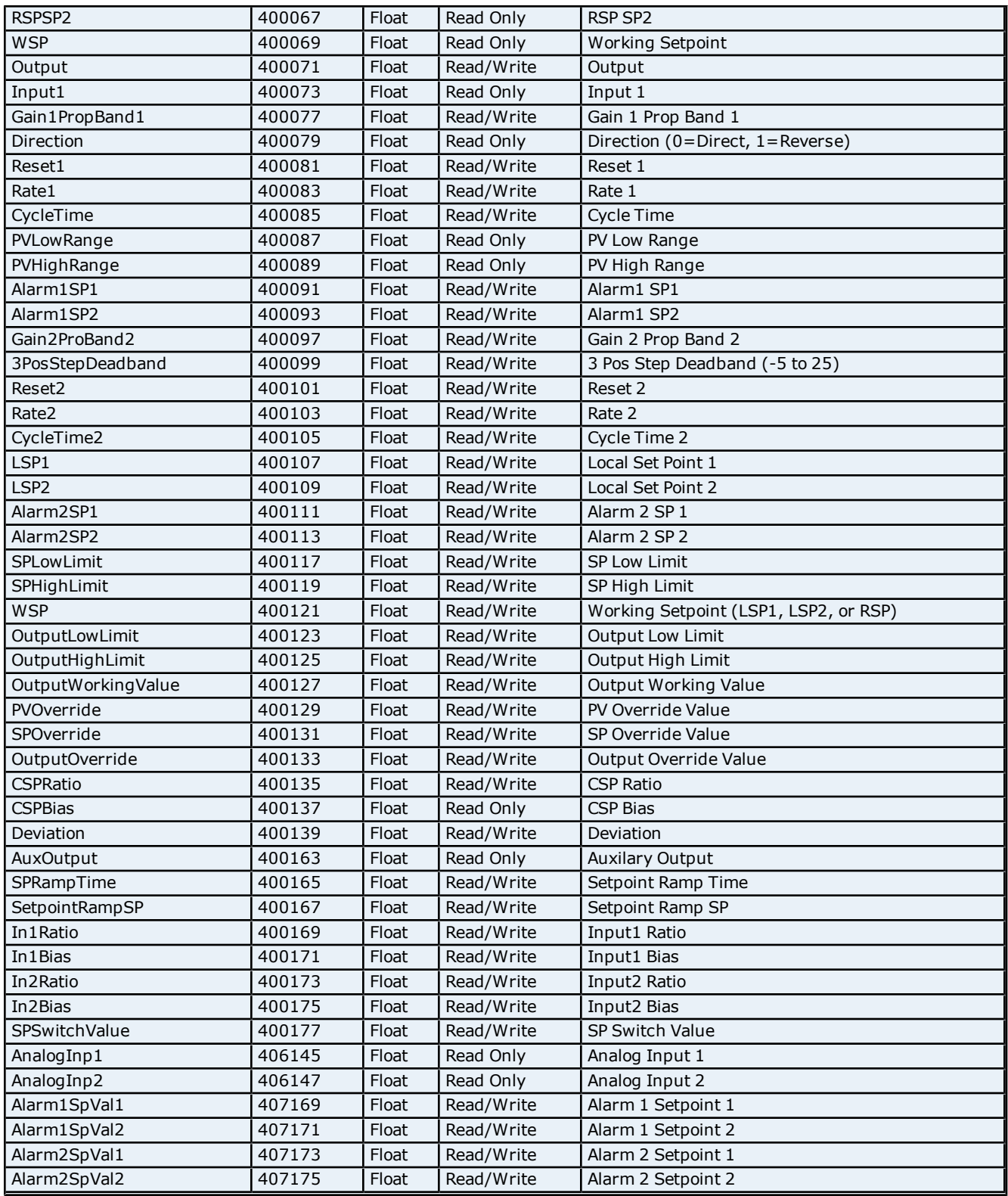

## **Set Point Programming**

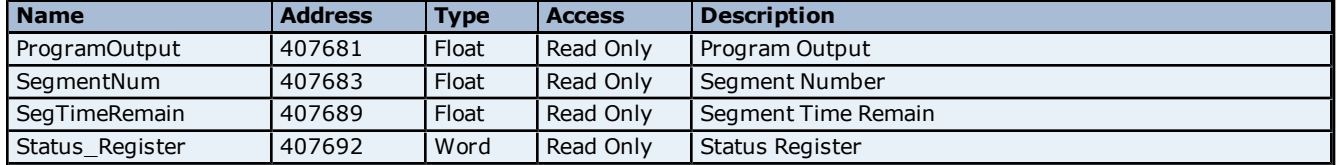

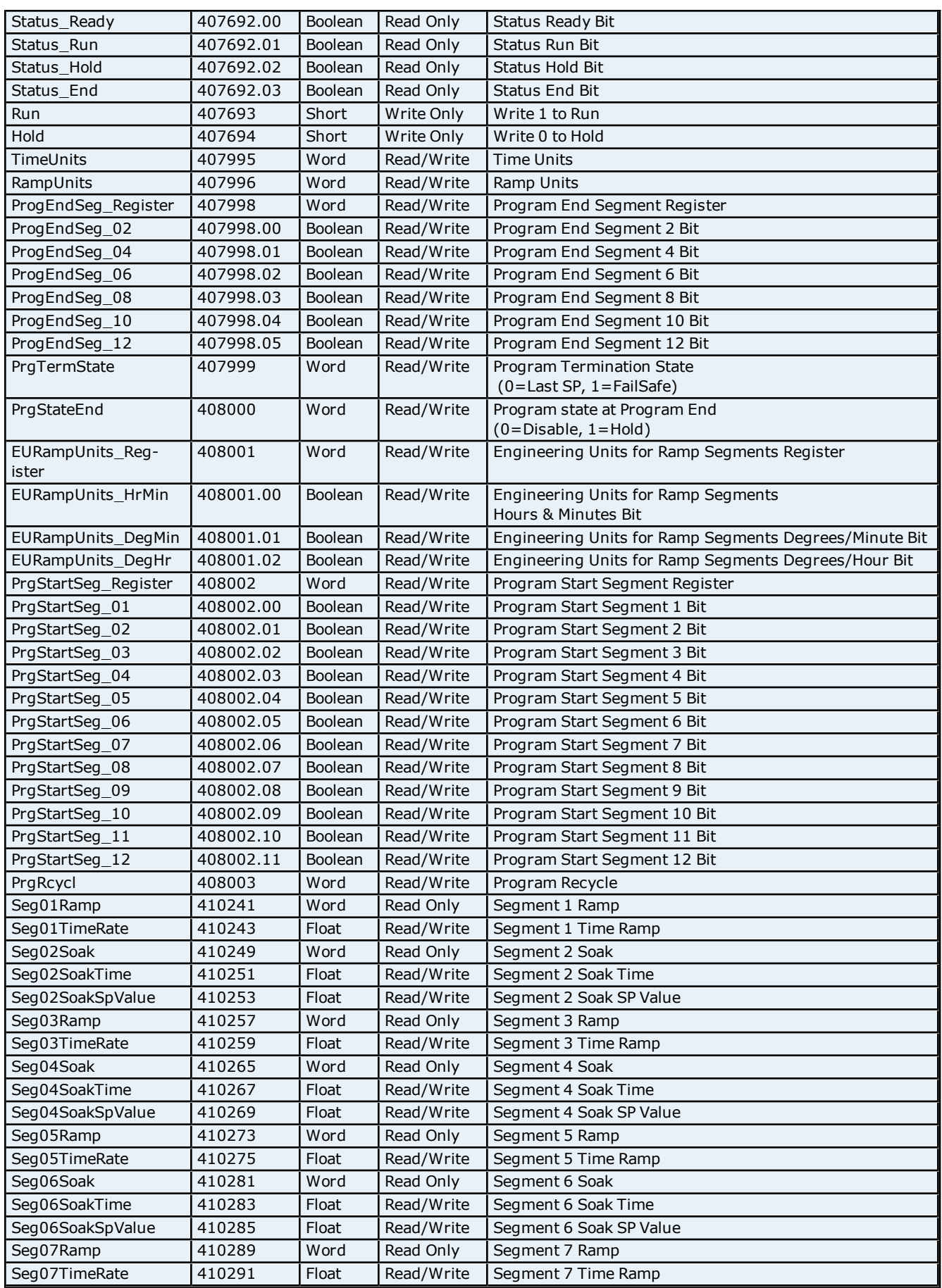

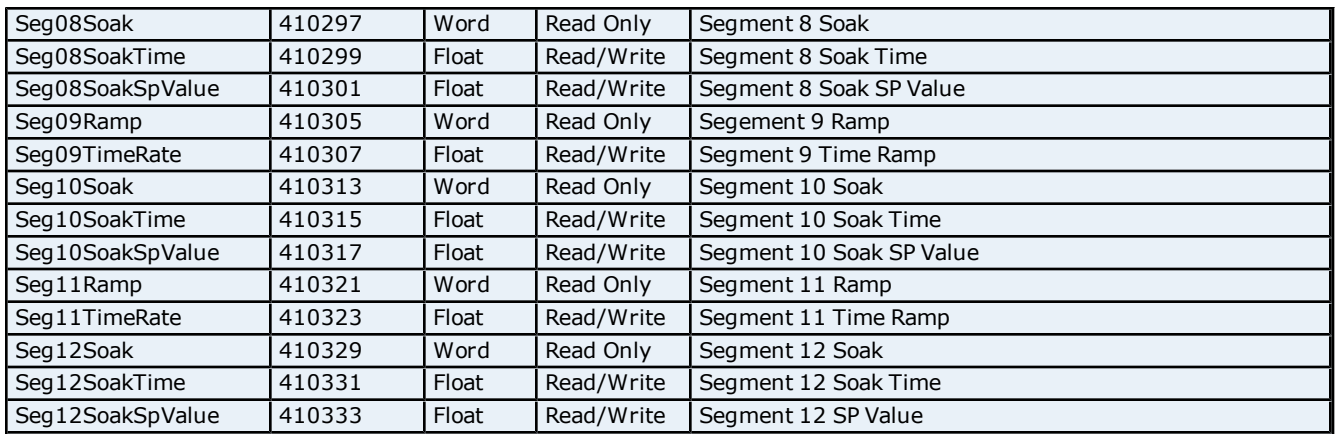

## <span id="page-13-0"></span>**UDC 3200 Addressing**

The default data types for dynamically defined tags are shown in **bold** where appropriate.

### **Modbus Addressing Decimal Format**

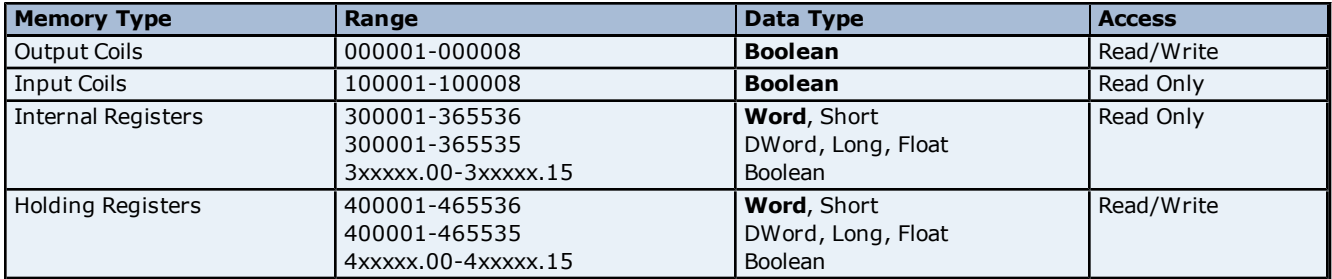

#### **Modbus Addressing Hexadecimal Format**

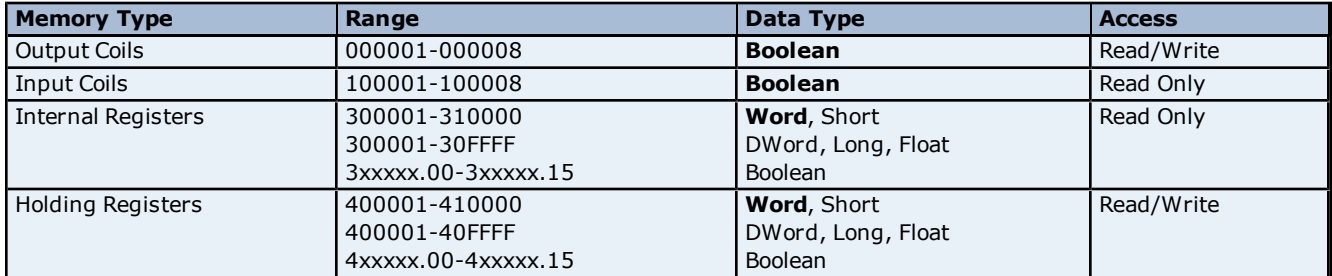

**Note 1:** Not all input coil and holding register addresses are writable in the UDC3200. See tables below and device user's manual for complete parameter mapping and access permission.

**Note 2:** Internal registers and Holding registers are mapped to the same memory range in the UDC3200.

**Note 3:** Addresses 307693, 307694, 407693, and 407694 are write only. Client applications will always read 0 for these tags.

#### **Parameter Mapping**

The following tables describe the most important parameters and their Modbus addresses. These are the tags that will be automatically generated by this driver.

#### **Digital Inputs**

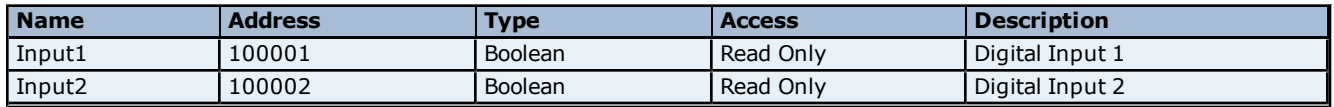

#### **Digital Outputs**

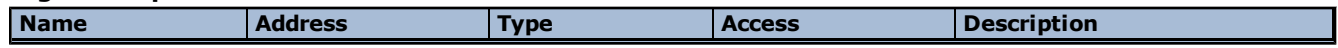

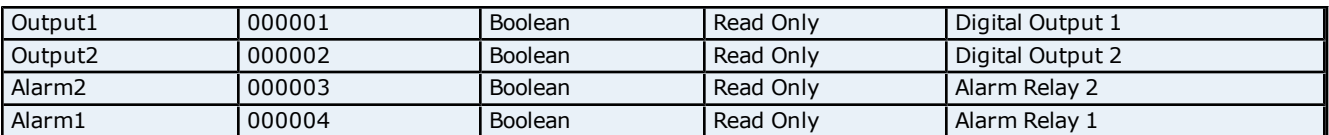

## **Integer Registers**

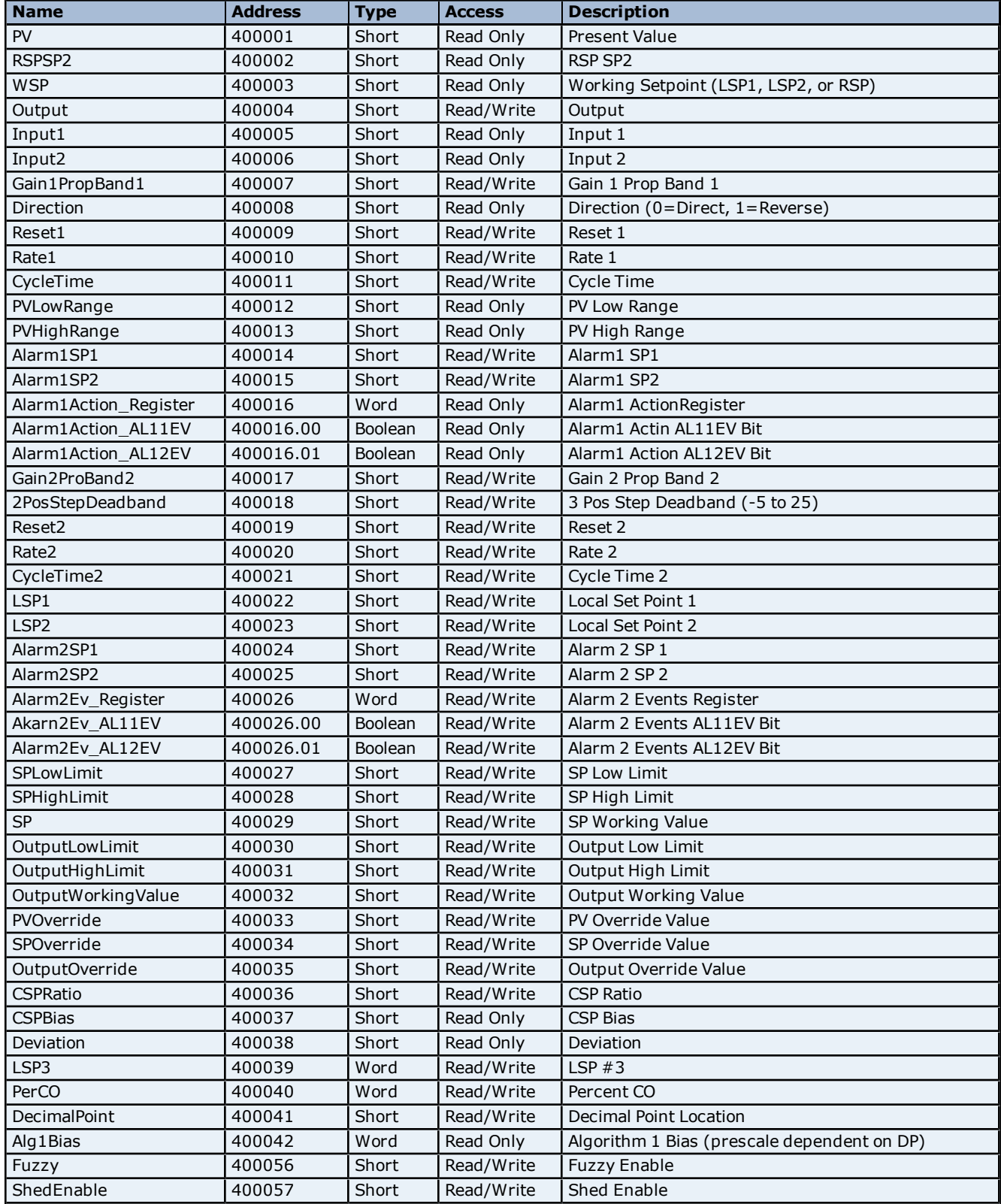

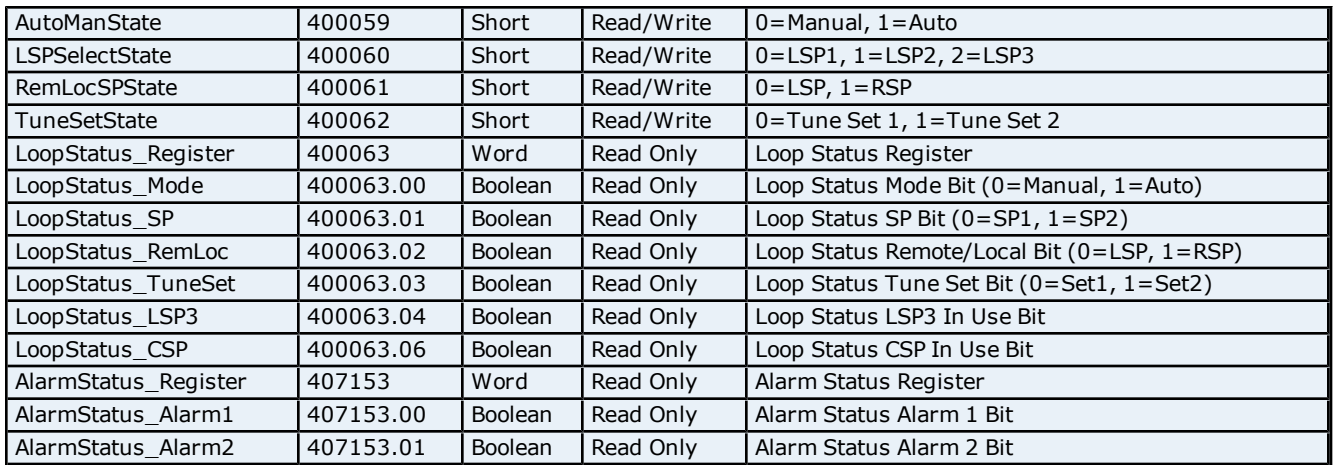

## **Float Registers**

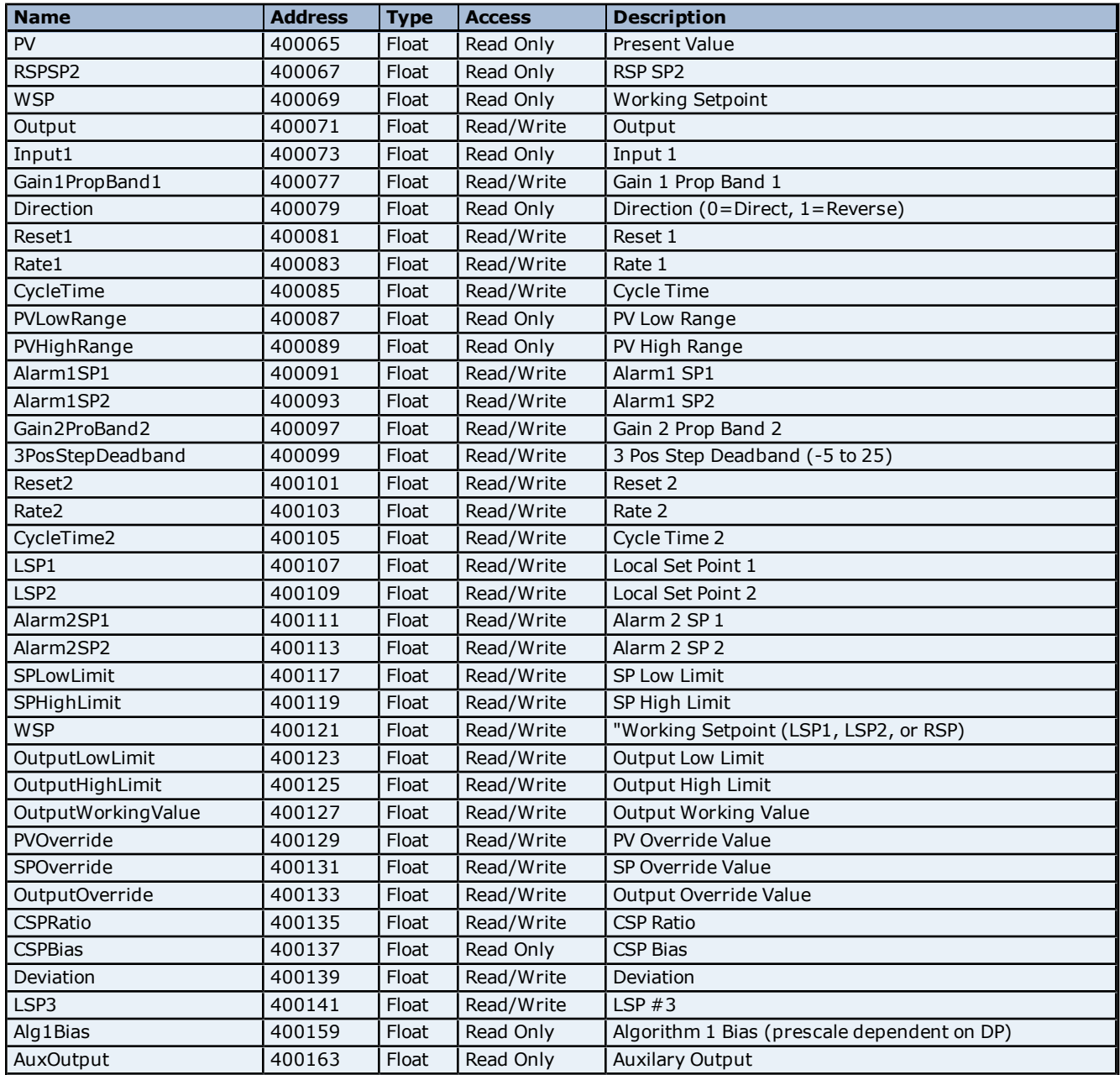

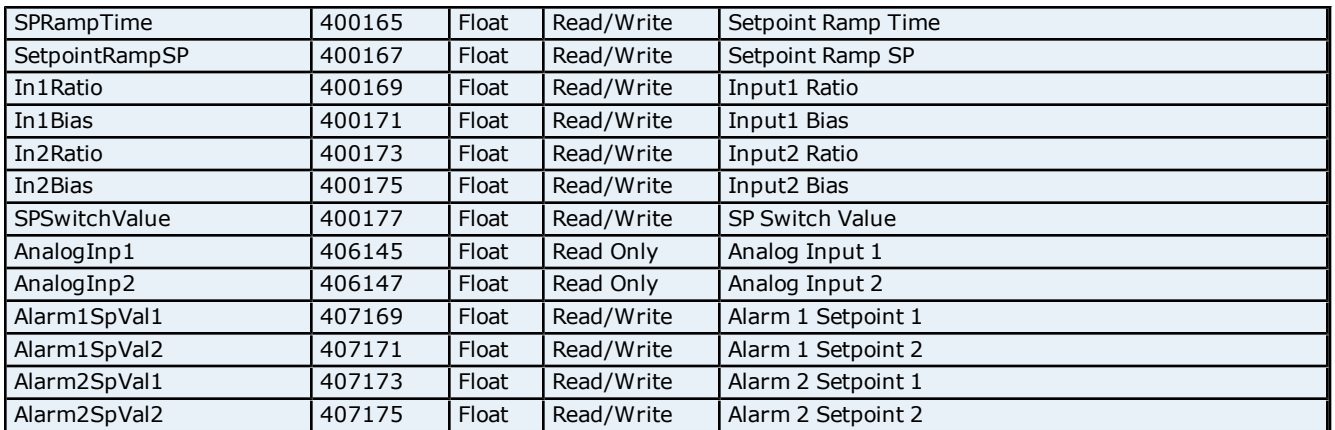

## **Set Point Programming**

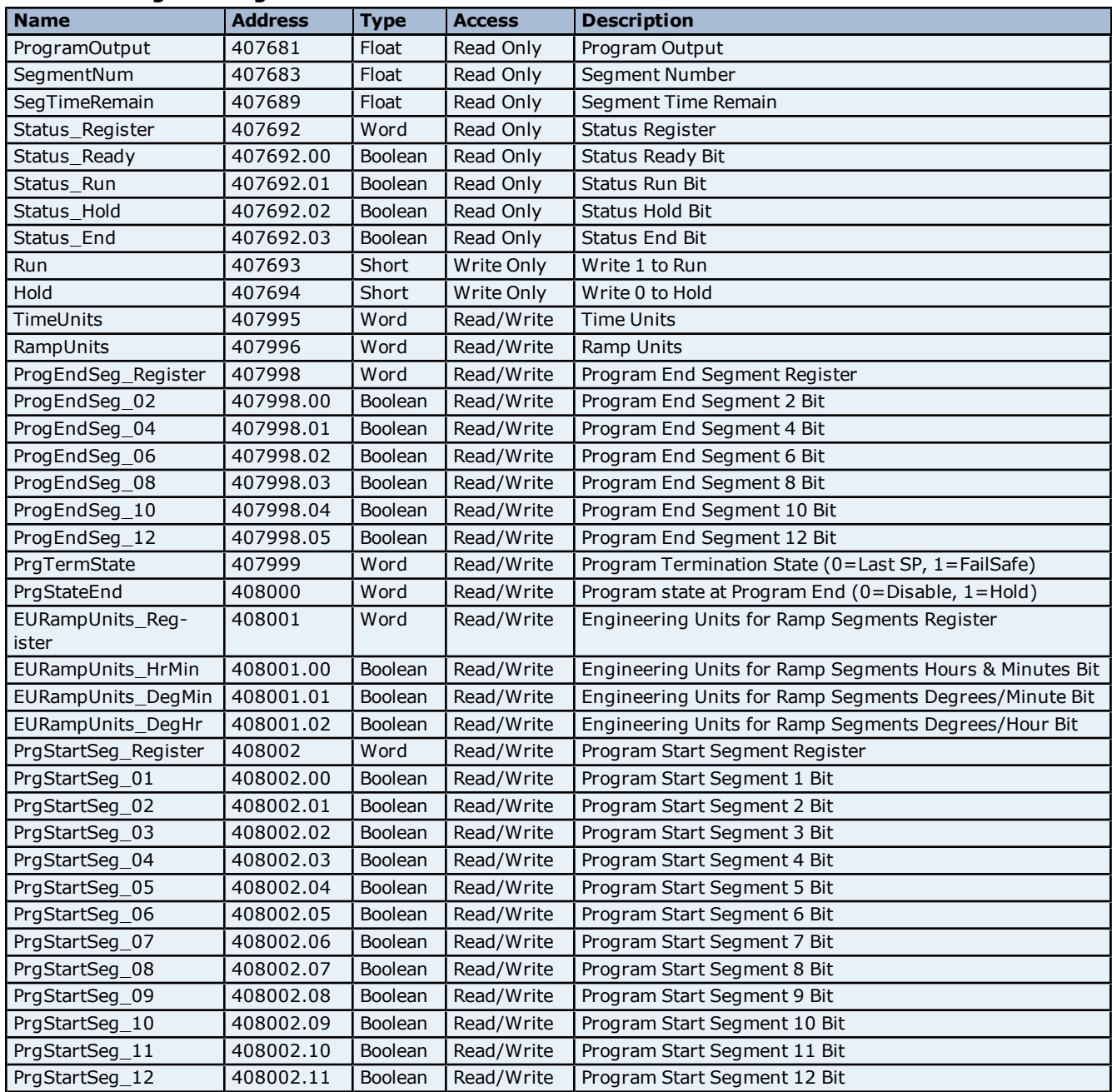

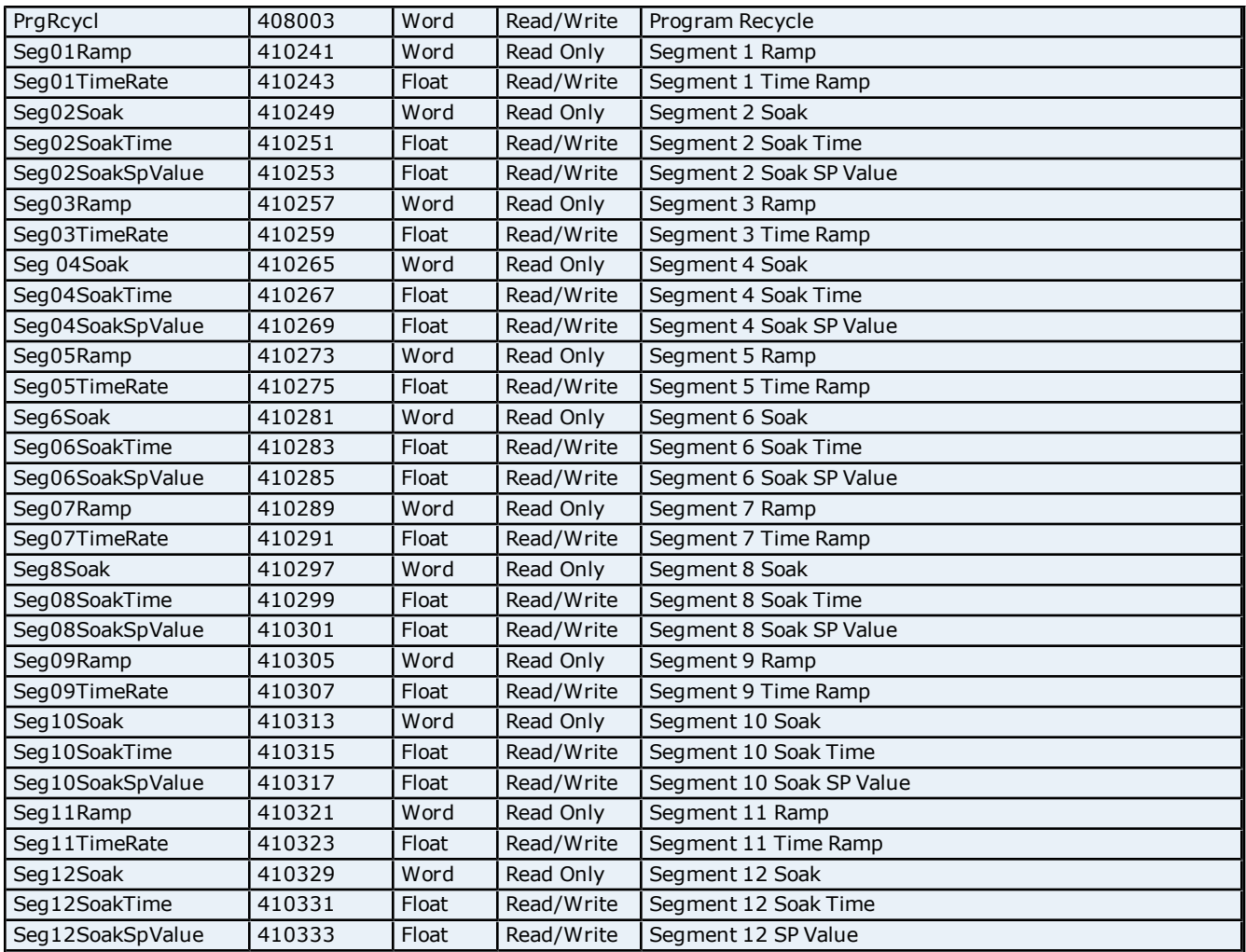

## <span id="page-17-0"></span>**UDC 3500 Addressing**

The default data types for dynamically defined tags are shown in **bold** where appropriate.

## **Modbus Addressing Decimal Format**

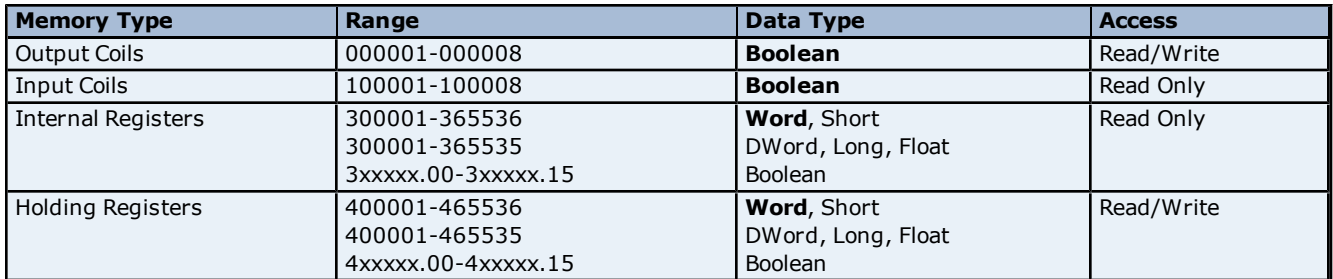

## **Modbus Addressing Hexadecimal Format**

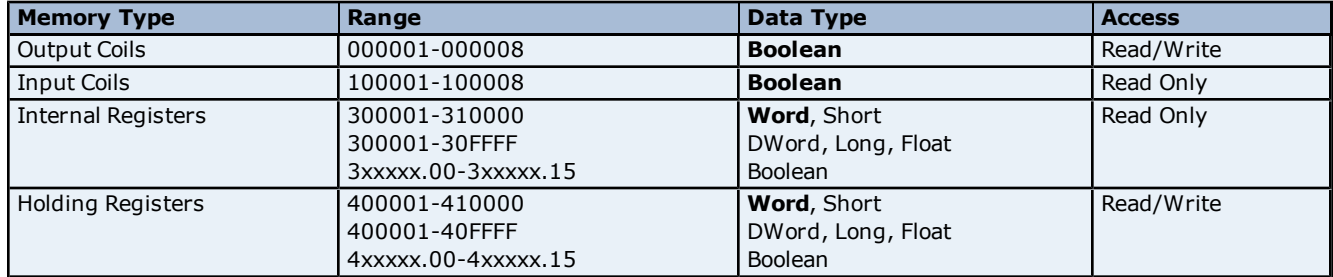

**Note 1:** Not all input coil and holding register addresses are writable in the UDC3500. See tables below and device user's manual for complete parameter mapping and access permission.

**Note 2:** Internal registers and Holding registers are mapped to the same memory range in the UDC3500.

**Note 3:** Addresses 307693, 307694, 407693, and 407694 are write only. Client applications will always read 0 for these tags.

#### **Parameter Mapping**

The following tables describe the most important parameters and their Modbus addresses. These are the tags that will be automatically generated by this driver.

#### **Digital Inputs**

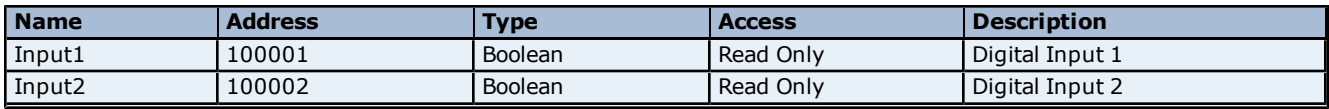

#### **Digital Outputs**

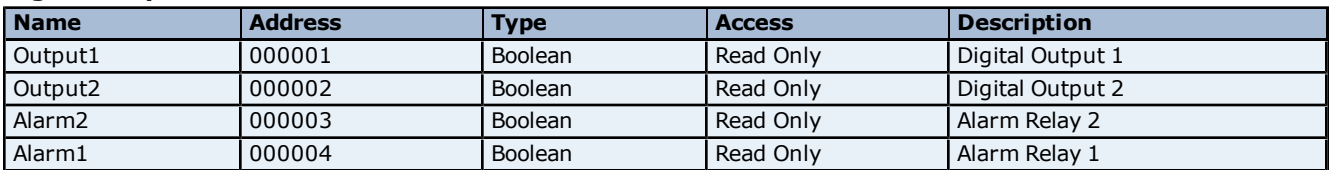

#### **Integer Registers**

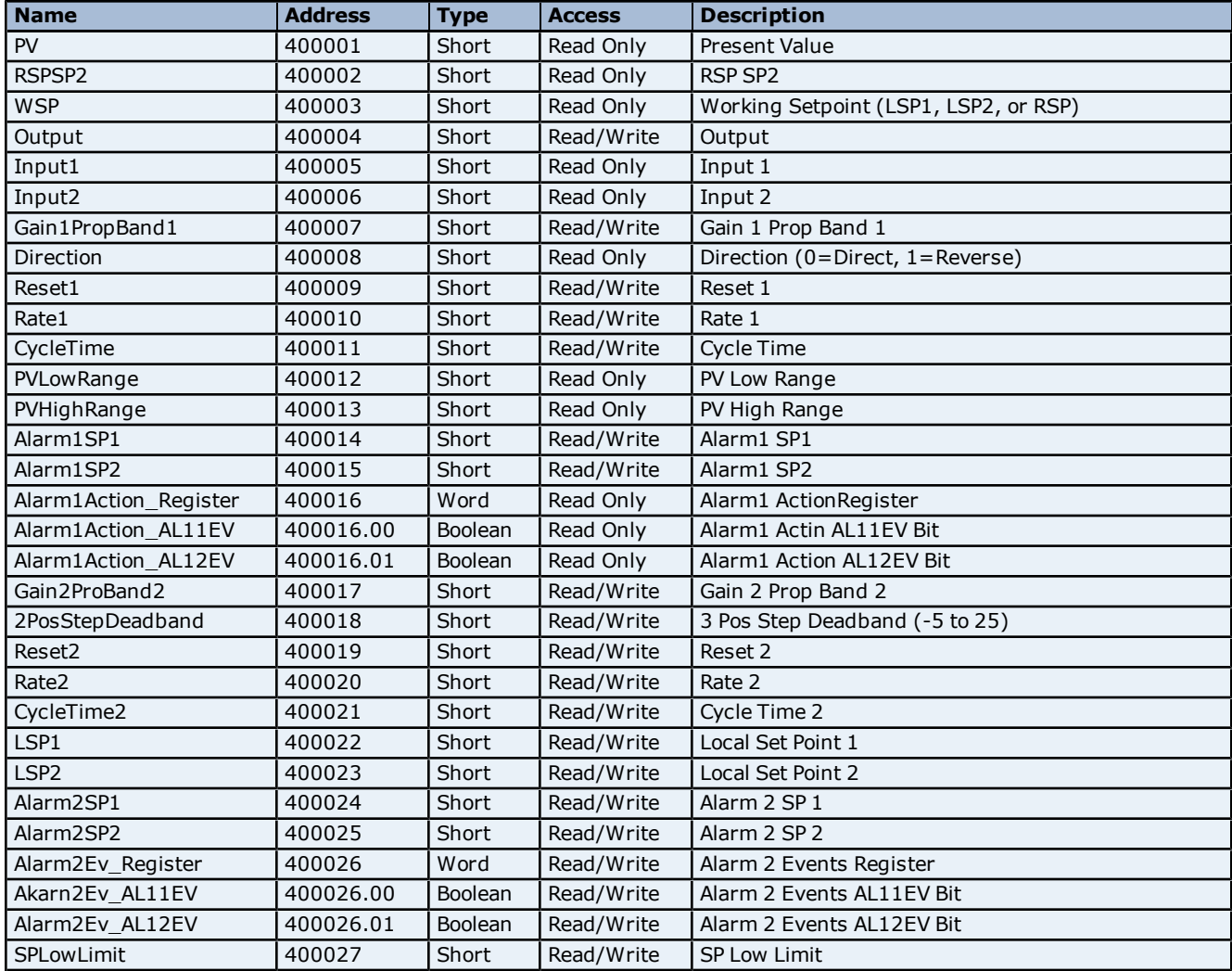

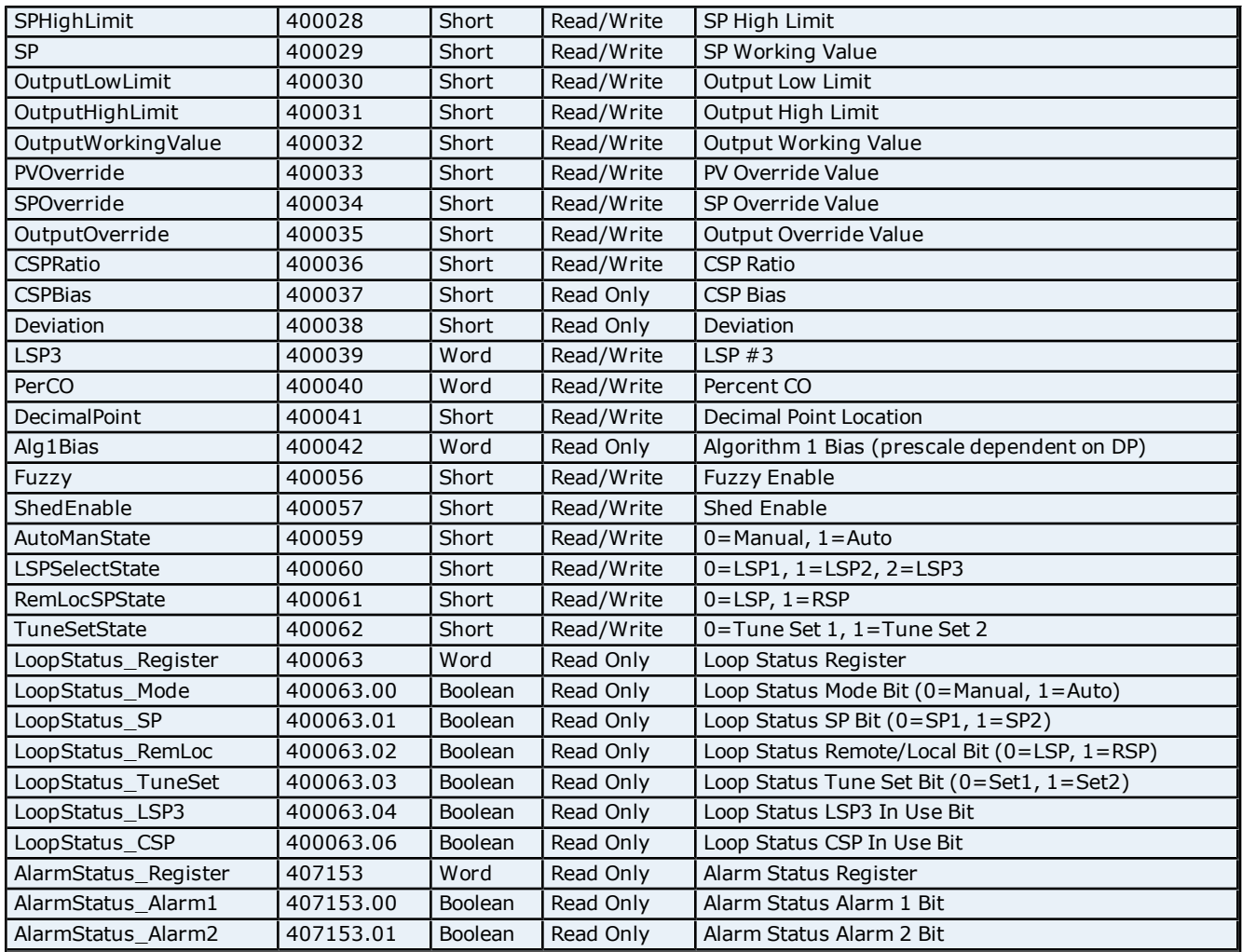

## **Float Registers**

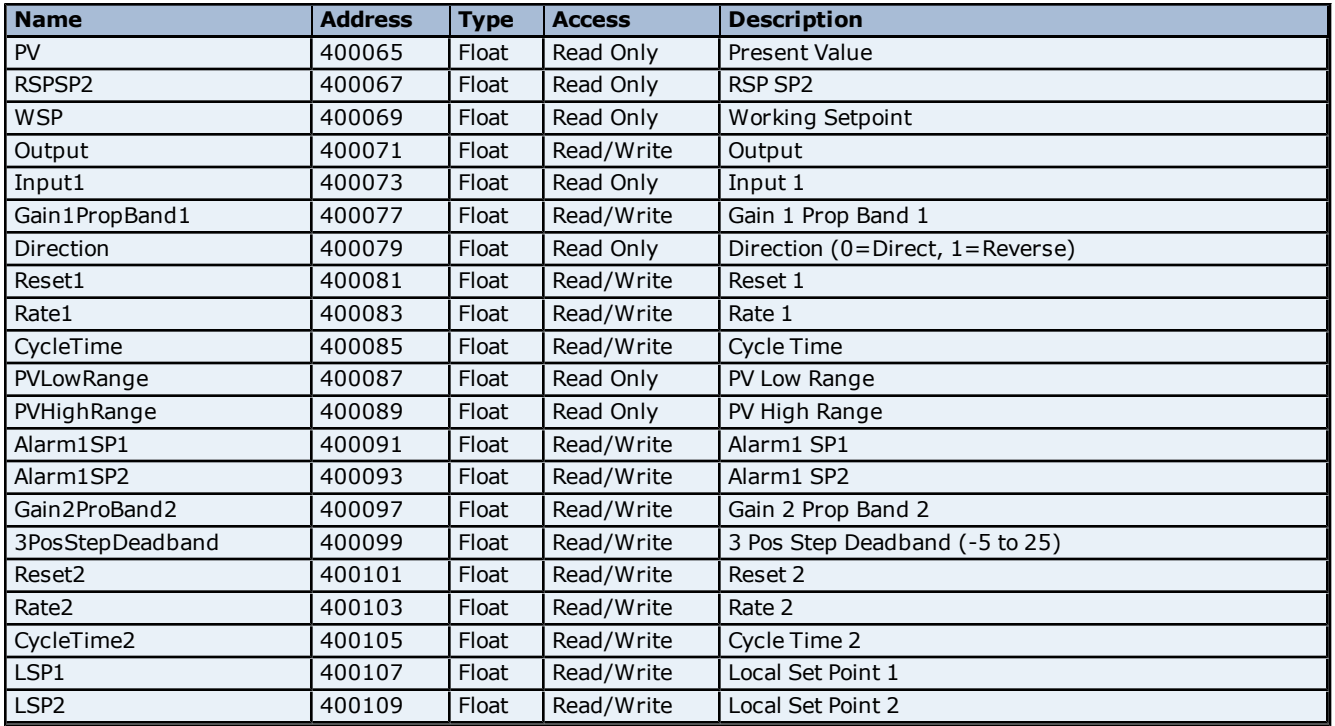

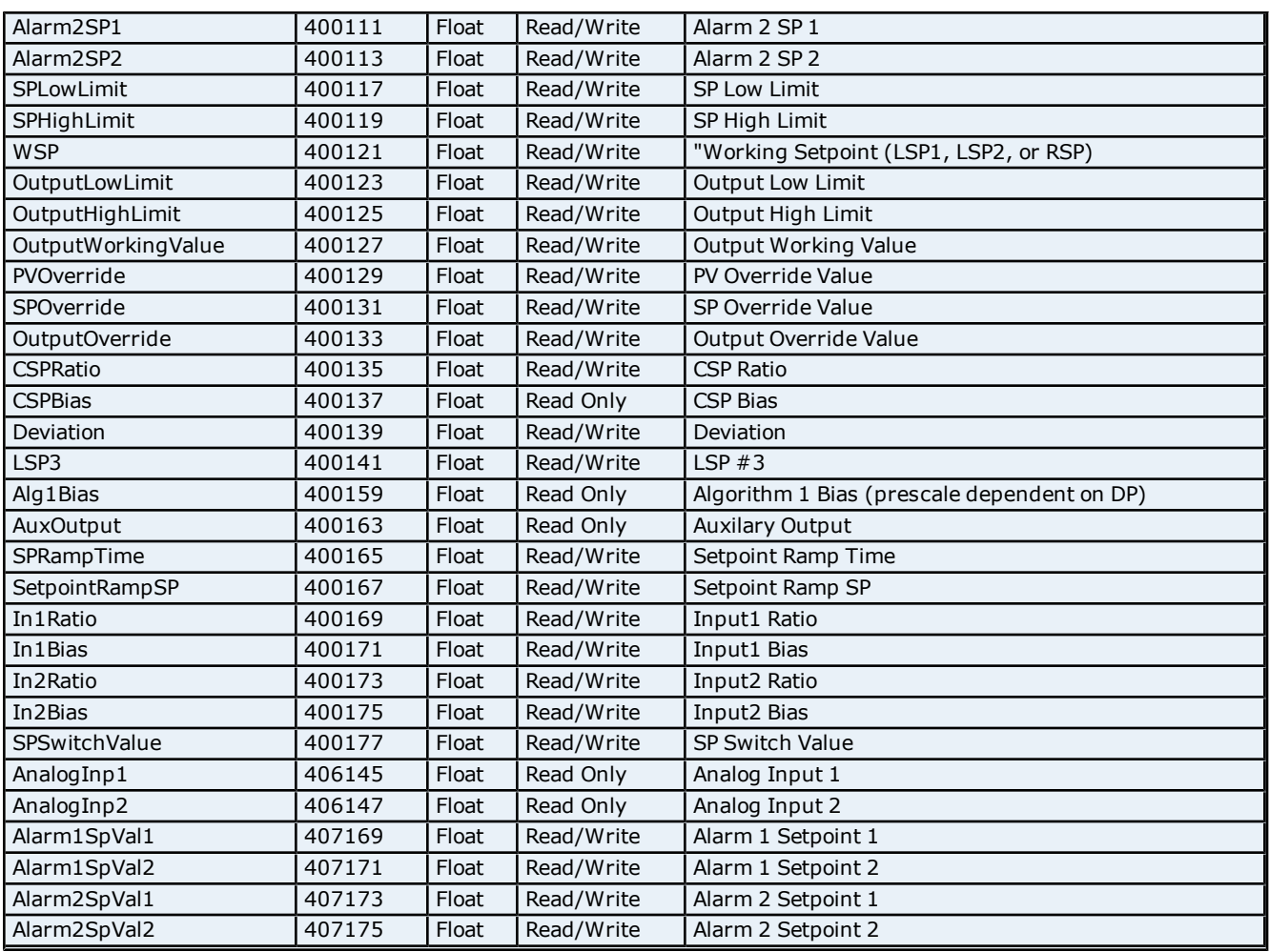

## **Set Point Programming**

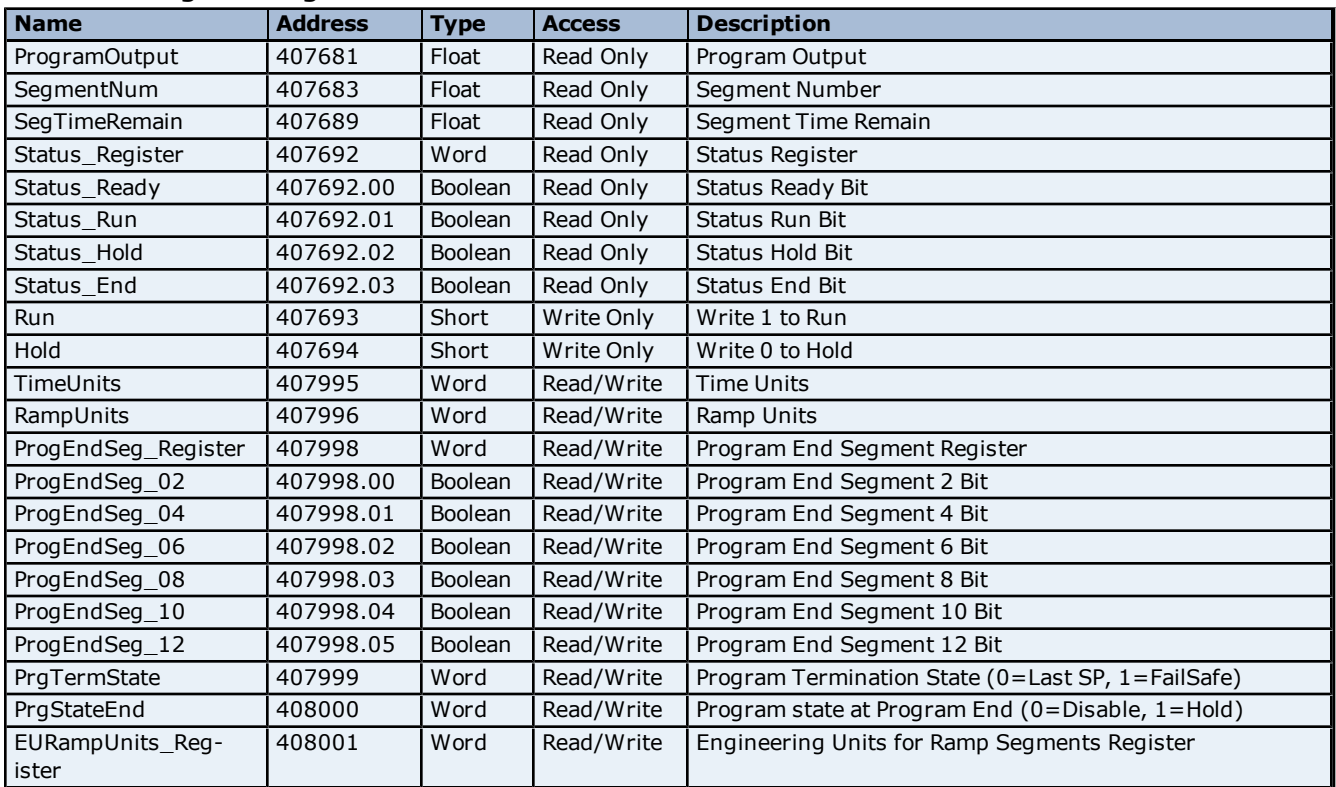

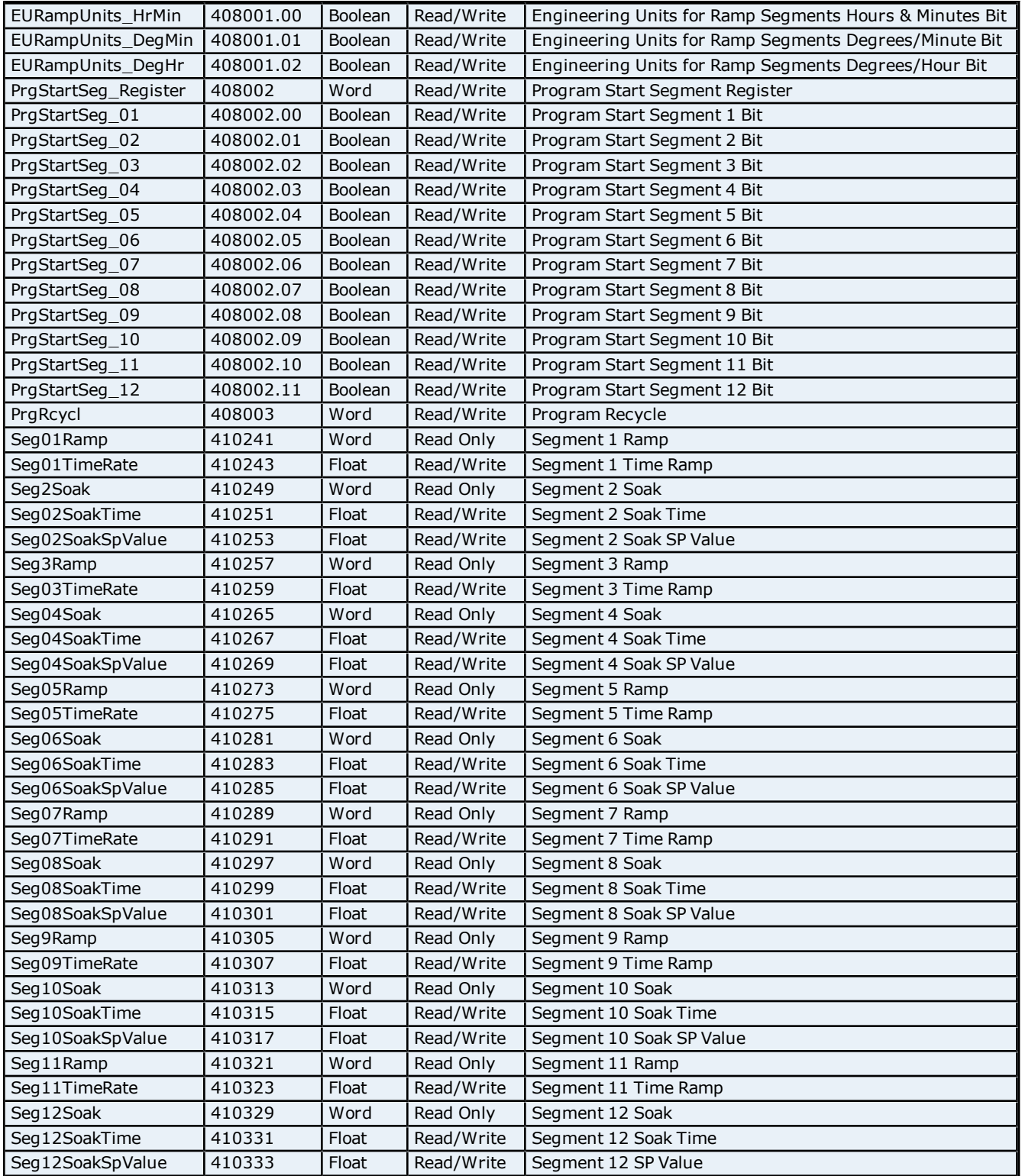

## <span id="page-22-0"></span>**Optimizing Your Honeywell UDC Ethernet Communications**

The Honeywell UDC Ethernet driver has been designed to provide the best performance with the least amount of impact on the system's overall performance. While the Honeywell UDC Ethernet driver is fast, there are a couple of guidelines that can be used in order to control and optimize the application and gain maximum performance.

Our server refers to communications protocols like Honeywell UDC Ethernet as a channel. Each channel defined in the application represents a separate path of execution in the server. Once a channel has been defined, a series of devices must then be defined under that channel. Each of these devices represents a single Honeywell UDC Ethernet from which data will be collected. While this approach to defining the application will provide a high level of performance, it won't take full advantage of the Honeywell UDC Ethernet driver or the network. An example of how the application may appear when configured using a single channel is shown below.

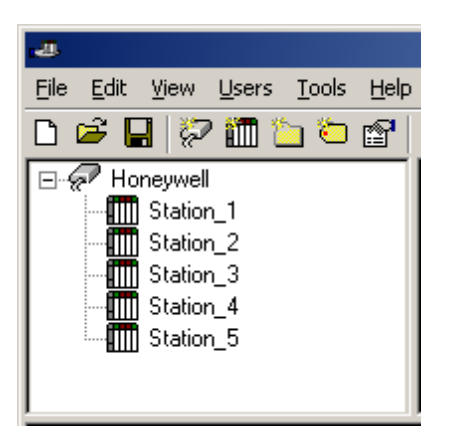

Each device appears under a single Honeywell UDC Ethernet channel. In this configuration, the driver must move from one device to the next as quickly as possible in order to gather information at an effective rate. As more devices are added or more information is requested from a single device, the overall update rate begins to suffer.

If the Honeywell UDC Ethernet driver could only define one single channel, then the example shown above would be the only option available; however, the Honeywell UDC Ethernet driver can define up to 100 channels. Using multiple channels distributes the data collection workload by simultaneously issuing multiple requests to the network. An example of how the same application may appear when configured using multiple channels to improve performance is shown below.

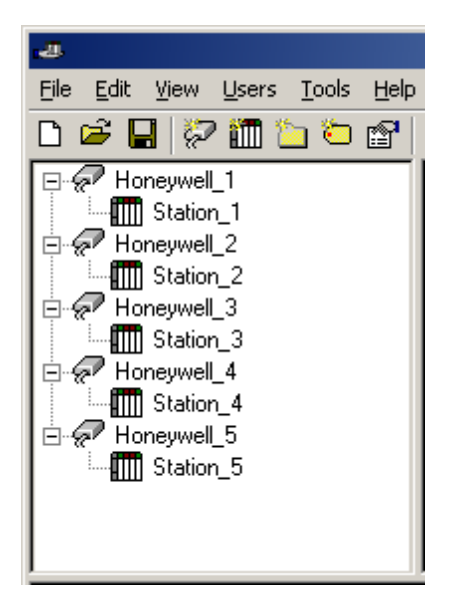

Each device has now been defined under its own channel. In this new configuration, a single path of execution is dedicated to the task of gathering data from each device. If the application has 100 or fewer devices, it can be optimized exactly how it is shown here. The performance will improve even if the application has more than 100 devices. While 100 or fewer devices may be ideal, the application will still benefit from additional channels. Although by spreading the device load across all channels will cause the server to move from device to device again, it can now do so with far less devices to process on a single channel.

Block Size, which is available on each defined device, can also affect the Honeywell UDC Ethernet driver's performance. Block Size refers to the number of bytes that may be requested from a device at one time. To refine the performance of this driver, configure Block Size to 1 to 22 registers.

## <span id="page-23-0"></span>**Error Descriptions**

The following error/warning messages may be generated. Click on the link for a description of the message. The errors are listed in alphabetical order.

**[Address](#page-23-1) ['<address>'](#page-23-1) [is](#page-23-1) [out](#page-23-1) [of](#page-23-1) [range](#page-23-1) [for](#page-23-1) [the](#page-23-1) [specified](#page-23-1) [device](#page-23-1) [or](#page-23-1) [register](#page-23-1) [Array](#page-23-2) [support](#page-23-2) [is](#page-23-2) [not](#page-23-2) [available](#page-23-2) [for](#page-23-2) [the](#page-23-2) [specified](#page-23-2) [address:](#page-23-2) ['<address>'](#page-23-2) [Bad](#page-23-3) [address](#page-23-3) [in](#page-23-3) [block](#page-23-3) [\[x](#page-23-3) [to](#page-23-3) [y\]](#page-23-3) [on](#page-23-3) [device](#page-23-3) ['<device](#page-23-3) [name>'](#page-23-3) [Bad](#page-23-4) [received](#page-23-4) [length](#page-23-4) [\[x](#page-23-4) [to](#page-23-4) [y\]](#page-23-4) [on](#page-23-4) [device](#page-23-4) ['<device](#page-23-4) [name>'](#page-23-4) [Data](#page-24-0) [Type](#page-24-0) ['<type>'](#page-24-0) [is](#page-24-0) [not](#page-24-0) [valid](#page-24-0) [for](#page-24-0) [device](#page-24-0) [address](#page-24-0) ['<address>'](#page-24-0) [Device](#page-24-1) ['<device](#page-24-1) [name>'](#page-24-1) [block](#page-24-1) [request](#page-24-1) [\[x](#page-24-1) [to](#page-24-1) [y\]](#page-24-1) [responded](#page-24-1) [with](#page-24-1) [exception](#page-24-1) [<code>](#page-24-1) [Device](#page-24-2) ['<device](#page-24-2) [name>'](#page-24-2) [is](#page-24-2) [not](#page-24-2) [responding](#page-24-2) [Device](#page-24-3) [address](#page-24-3) ['<address>'](#page-24-3) [contains](#page-24-3) [a](#page-24-3) [syntax](#page-24-3) [error](#page-24-3) [Device](#page-24-4) [address](#page-24-4) ['<address>'](#page-24-4) [is](#page-24-4) [not](#page-24-4) [supported](#page-24-4) [by](#page-24-4) [model](#page-24-4) ['<model](#page-24-4) [name>'](#page-24-4) [Device](#page-25-0) [address](#page-25-0) ['<address>'](#page-25-0) [is](#page-25-0) [Read](#page-25-0) [Only](#page-25-0) [Failure](#page-25-1) [to](#page-25-1) [initiate](#page-25-1) ['winsock.dll'](#page-25-1) [Missing](#page-25-2) [address](#page-25-2) [Unable](#page-25-3) [to](#page-25-3) [write](#page-25-3) [to](#page-25-3) [address](#page-25-3) ['<address>'](#page-25-3) [on](#page-25-3) [device](#page-25-3) ['<device>':](#page-25-3) [Device](#page-25-3) [responded](#page-25-3) [with](#page-25-3) [exception](#page-25-3) [code](#page-25-3) ['<code>'](#page-25-3) [Unable](#page-25-4) [to](#page-25-4) [write](#page-25-4) [to](#page-25-4) ['<address>'](#page-25-4) [on](#page-25-4) [device](#page-25-4) ['<device](#page-25-4) [name>'](#page-25-4)**

### **See Also:**

<span id="page-23-1"></span>**[Modbus](#page-26-0) [Exception](#page-26-0) [Codes](#page-26-0)**

#### **Address '<address>' is out of range for the specified device or register**

#### **Error Type:**

Warning

#### **Possible Cause:**

A tag address that has been specified statically references a location that is beyond the range of supported locations for the device.

#### **Solution:**

<span id="page-23-2"></span>Verify that the address is correct; if it is not, re-enter it in the client application.

#### **Array support is not available for the specified address: '<address>'**

**Error Type:**

Warning

#### **Possible Cause:**

A tag address that has been specified statically contains an array reference for an address type that doesn't support arrays.

#### **Solution:**

<span id="page-23-3"></span>Re-enter the address in the client application to remove the array reference or correct the address type.

## **Bad address in block [x to y] on device '<device name>'**

#### **Error Type:**

Fatal addresses falling in this block.

#### **Possible Cause:**

This error is reported when the driver attempts to read a location in a PLC that does not exist. For example in a PLC that only has holding registers 40001 to 41400, requesting address 41405 would generate this error. Once this error is generated, the driver will not request the specified block of data from the PLC again. Any other addresses being requested that are in this same block will also go invalid.

#### **Solution:**

<span id="page-23-4"></span>The client application should be modified to ask for addresses within the range of the device.

## **Bad received length [x to y] on device '<device name>'**

#### **Error Type:**

Fatal addresses falling in this block.

#### **Possible Cause:**

The driver attempted to read a block of memory in the PLC. The PLC responded with no error, but did not provide the driver with the requested block size of data.

#### **Solution:**

<span id="page-24-0"></span>Ensure that the range of memory exists for the PLC.

## Data Type '<type>' is not valid for device address '<address>'

#### **Error Type:**

Warning

#### **Possible Cause:**

A tag address that has been specified statically has been assigned an invalid data type.

#### **Solution:**

<span id="page-24-1"></span>Modify the requested data type in the client application.

## **Device '<device name>' block request [x to y] responded with exception <code>**

#### **Error Type:**

Fatal addresses failing in this block

#### **Possible Cause:**

This error is reported when the driver attempts to read a location in a PLC that does not exist. For example, in a PLC that only has holding registers 40001 to 41400, requesting address 41405 would generate this error. Once this error is generated, the driver will not request the specified block of data from the PLC again. Any other addresses being requested that are in this same block will also go invalid.

#### **Solution:**

<span id="page-24-2"></span>The client application should be modified to ask for addresses within the range of the device.

#### **Device '<device name>' is not responding**

#### **Error Type:**

Serious

#### **Possible Cause:**

- 1. The connection between the device and the host PC is broken.
- 2. The communication parameters for the connection are incorrect.
- 3. The named device may have been assigned an incorrect Network ID.

#### **Solution:**

- 1. Verify the cabling between the PC and the device.
- 2. Verify that the specified communication parameters match those of the device.
- <span id="page-24-3"></span>3. Verify that the Network ID given to the named device matches that of the actual device.

### Device address '<address>' contains a syntax error

**Error Type:**

Warning

#### **Possible Cause:**

An invalid tag address has been specified in a static request.

#### **Solution:**

<span id="page-24-4"></span>Re-enter the address in the server.

#### Device address '<address>' is not supported by model '<model name>'

**Error Type:** Warning

#### **Possible Cause:**

A tag address that has been specified statically references a location that is valid for the communications protocol but not supported by the target device.

#### **Solution:**

Verify that the address is correct; if it is not, re-enter it in the client application. Also verify that the selected model name for the device is correct.

## <span id="page-25-0"></span>**Device address '<address>' is Read Only**

#### **Error Type:**

Warning

#### **Possible Cause:**

A tag address that has been specified statically has a requested access mode that is not compatible with what the device supports for that address.

#### **Solution:**

<span id="page-25-1"></span>Change the access mode in the client application.

## **Failure to initiate 'winsock.dll'**

#### **Error Type:**

Fatal

#### **Possible Cause:**

Could not negotiate with the operating system's winsock 1.1 functionality.

#### **Solution:**

<span id="page-25-2"></span>Verify that the winsock.dll is properly installed on the system.

#### **Missing address**

#### **Error Type:**

Warning

#### **Possible Cause:**

A tag address that has been specified statically has no length.

#### **Solution:**

<span id="page-25-3"></span>Re-enter the address in the client application.

## Unable to write to address '<address>' on device '<device>': Device **responded with exception code '<code>'**

#### **Error Type:** Warning

**Possible Cause:** See **[Modbus](#page-26-0) [Exception](#page-26-0) [Codes](#page-26-0)** for a description of the exception code.

**Solution:** See **[Modbus](#page-26-0) [Exception](#page-26-0) [Codes](#page-26-0)**.

## <span id="page-25-4"></span>Unable to write to '<address>' on device '<device name>'

## **Error Type:**

Serious

#### **Possible Cause:**

- 1. The named device may not be connected to the network.
- 2. The named device may have been assigned an incorrect Network ID.
- 3. The named device is not responding to write requests.
- 4. The address does not exist in the PLC.

## **Solution:**

1. Check the PLC network connections.

<span id="page-26-0"></span>2. Verify the Network ID given to the named device matches that of the actual device.

## **Modbus Exception Codes**

The following data is taken from Modbus Application Protocol Specifications documentation.

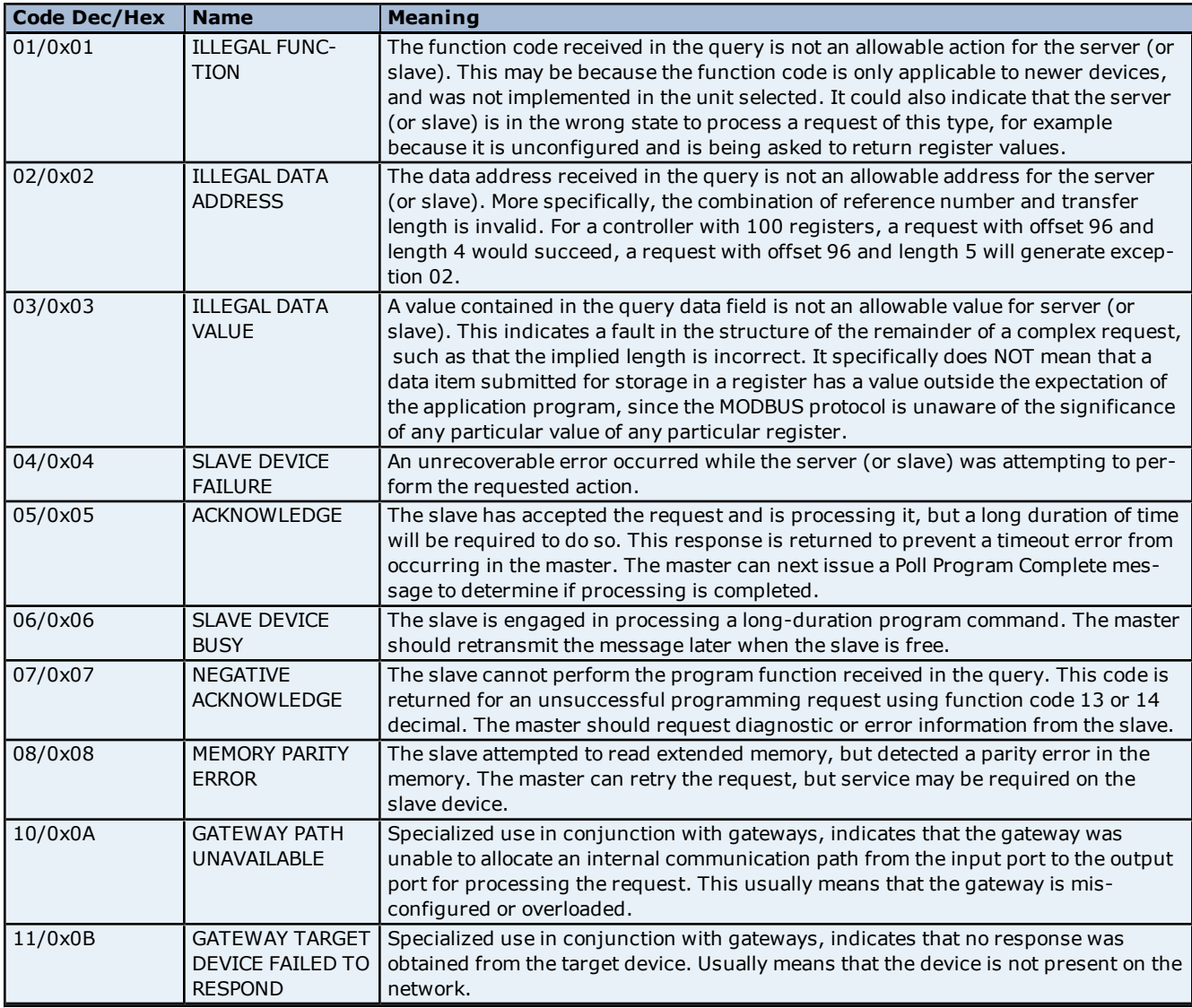

**Note:** For this driver, the terms Slave and Unsolicited are used interchangeably.

# <span id="page-27-0"></span>**Index**

# **A**

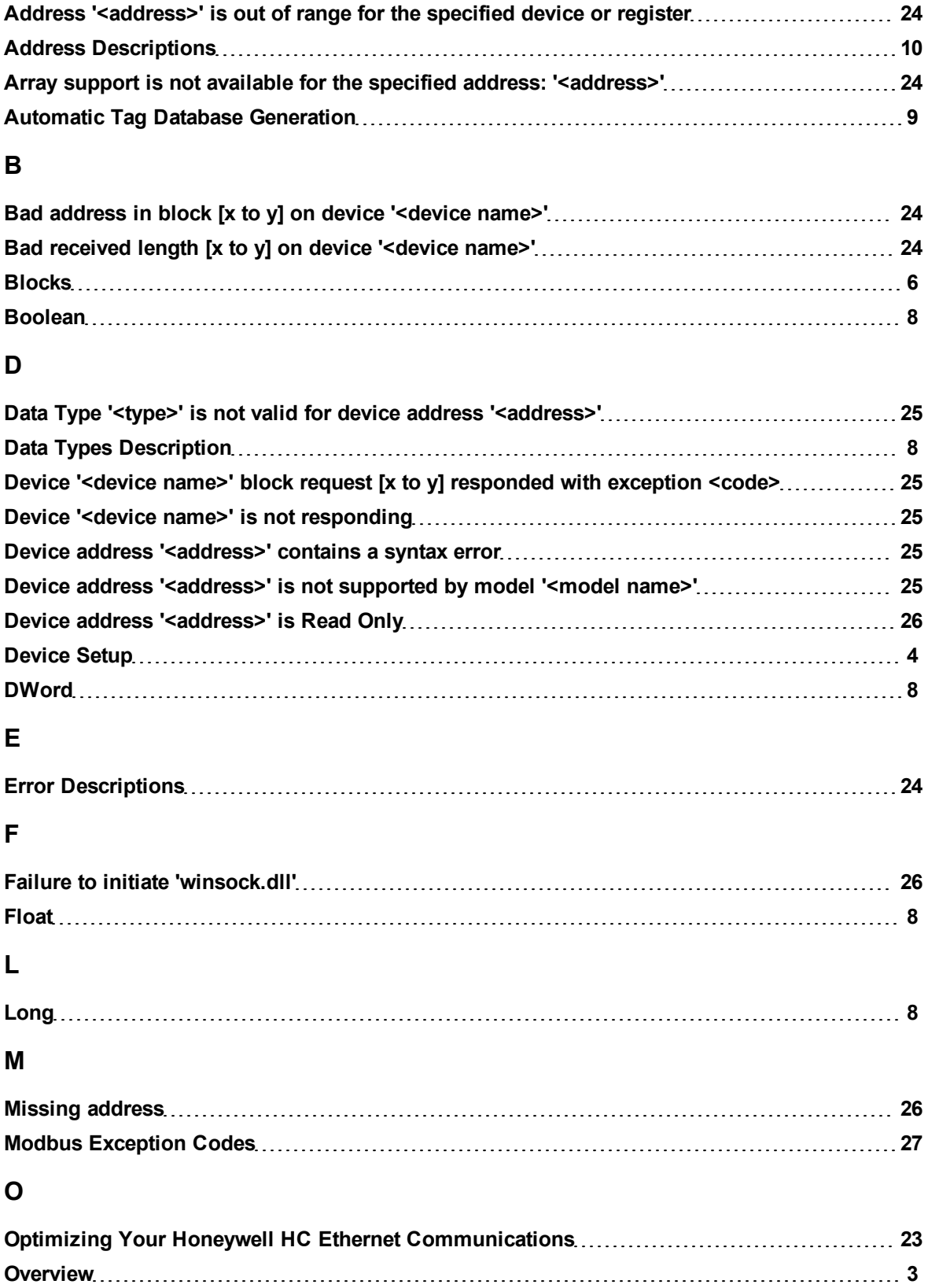

# **R**

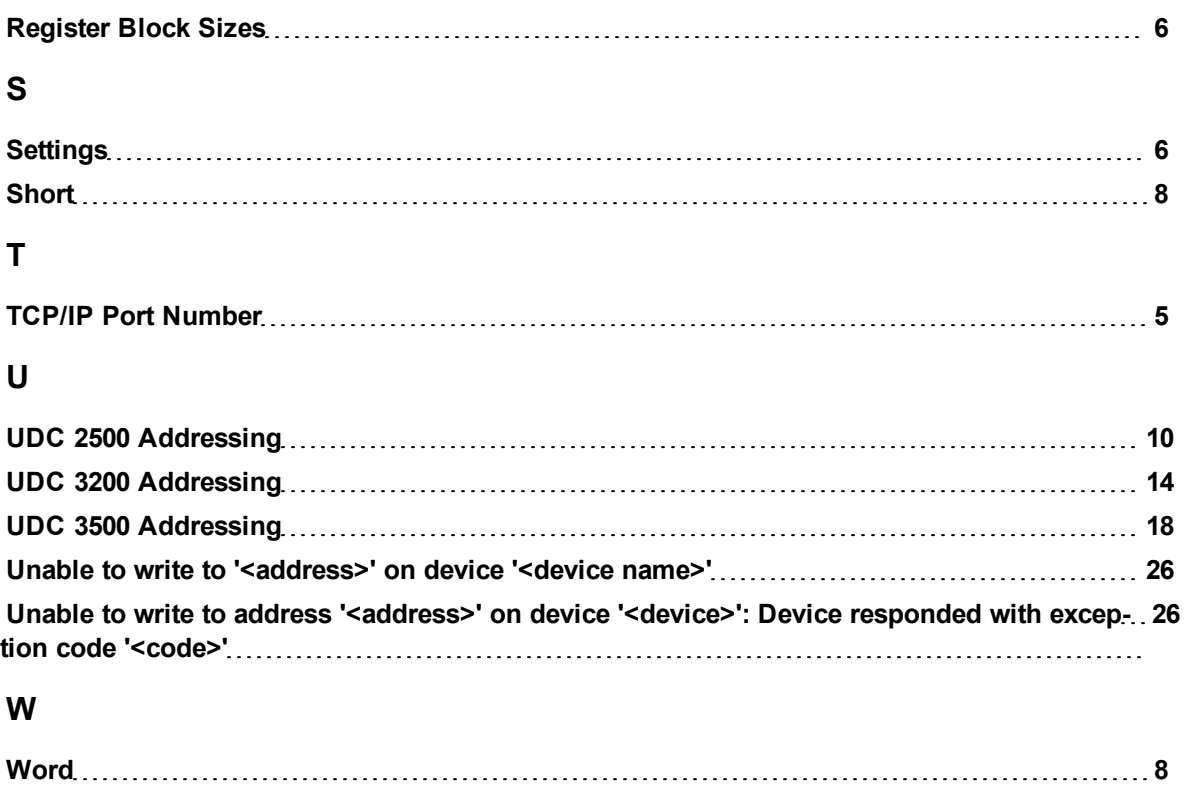